# 대용량멀티테넌트시큐어 하둡클러스터운영경험기

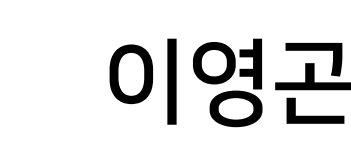

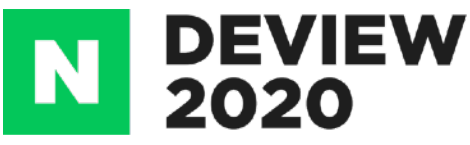

이영곤 Cloud Solution

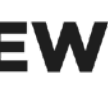

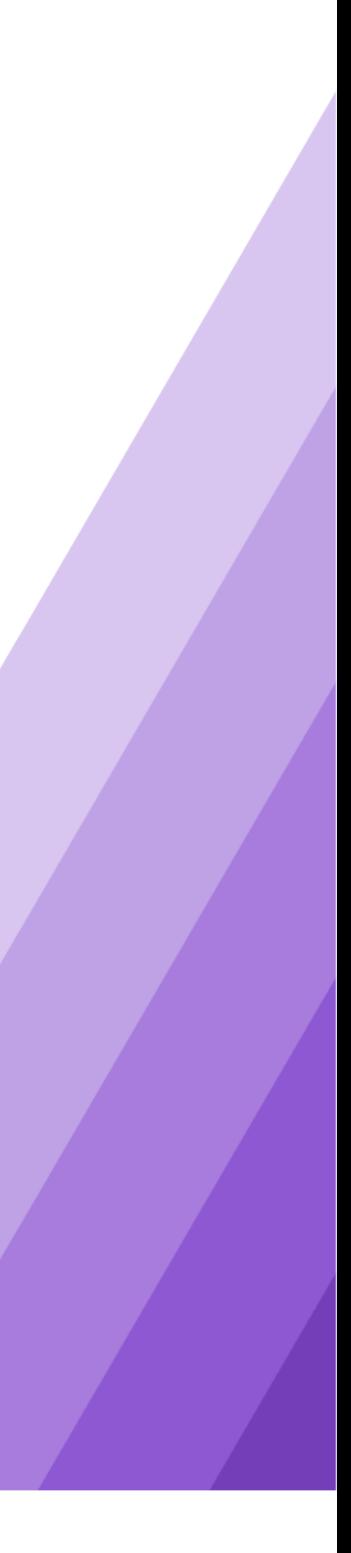

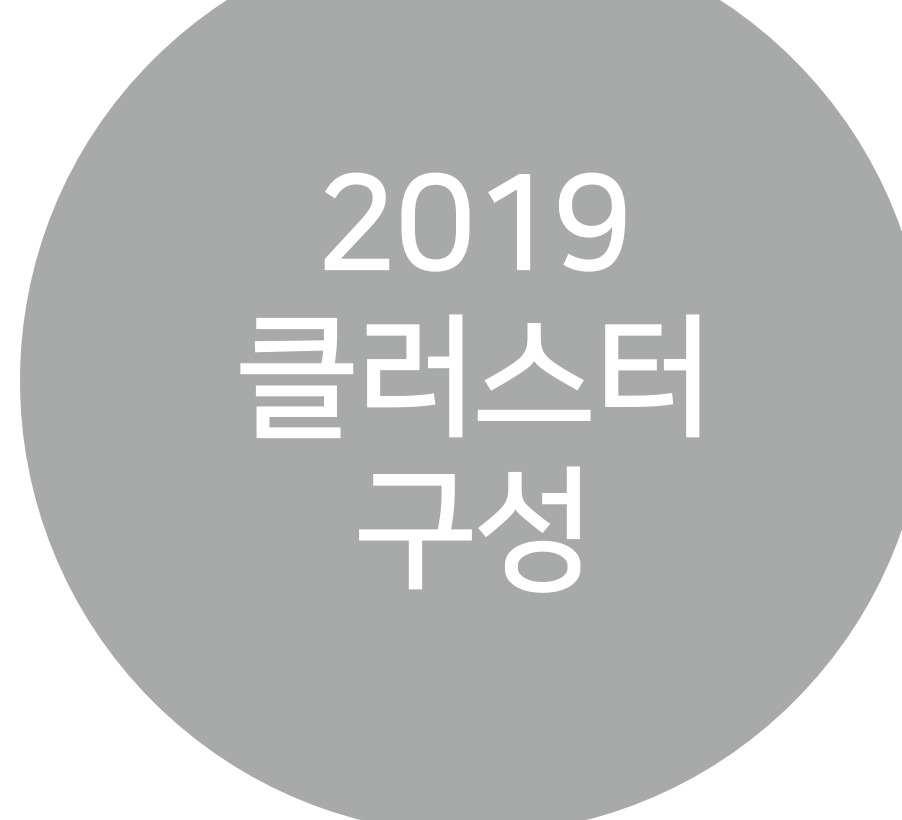

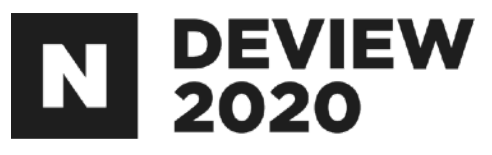

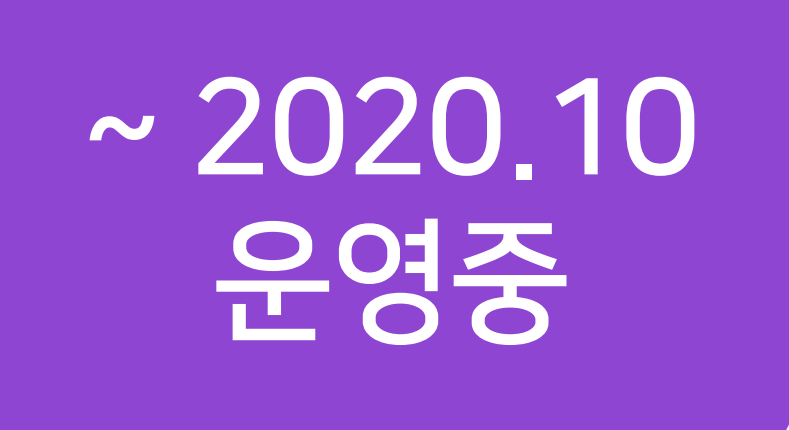

#### <u>[deview 2019]</u> 대용량멀티테넌트시큐어하둡 클러스터를시행착오없이만들기

#### [deview 2020] 대용량멀티테넌트시큐어하둡 클러스터운영경험기

#### - 시큐어하둡의개요 - 시큐어하둡의구성방법 - 운영중팁

- 운영중주요이슈와개선사항 - 운영중주요트러블슈팅

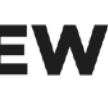

#### **CONTENTS**

1. 데이터플랫폼 C3S 2.주요이슈와개선사항 2.1 Cross realm authentication을 이용한 HDFS 클러스터간 데이터 교환 2.2 KnoxSSO를 통해 하둡 웹서버들에 편리하게 접근하기 2.3하둡웹서버들의AccessLog출력방법 2.4 HDP-3.1 환경에서 Apache Spark를 사용하는 방법 3.트러블슈팅 3.1 LDAP 커넥션 증가 3.2SSL적용시JDK버전의이슈 3.3Mapreduce&OozieServer이슈 3.4 사내에서 DNS를 운영하고, 하둡관련 DNS 등록 시 유의할 사항

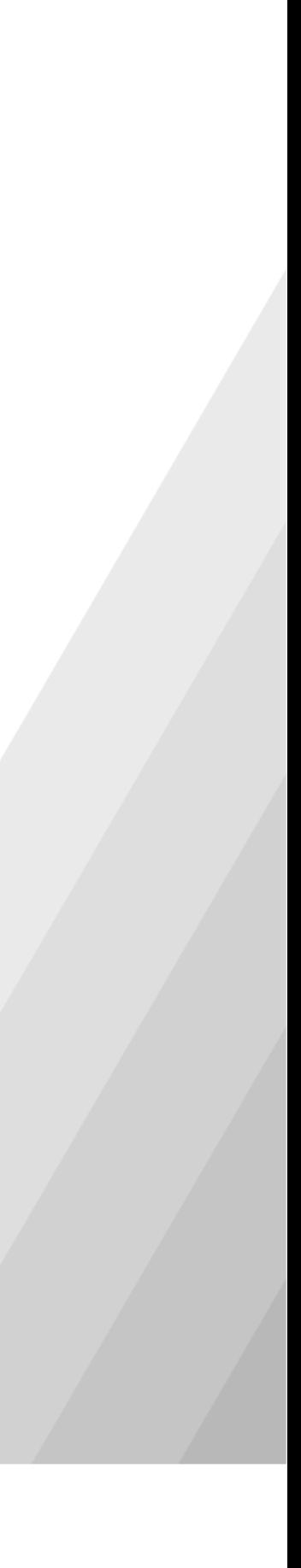

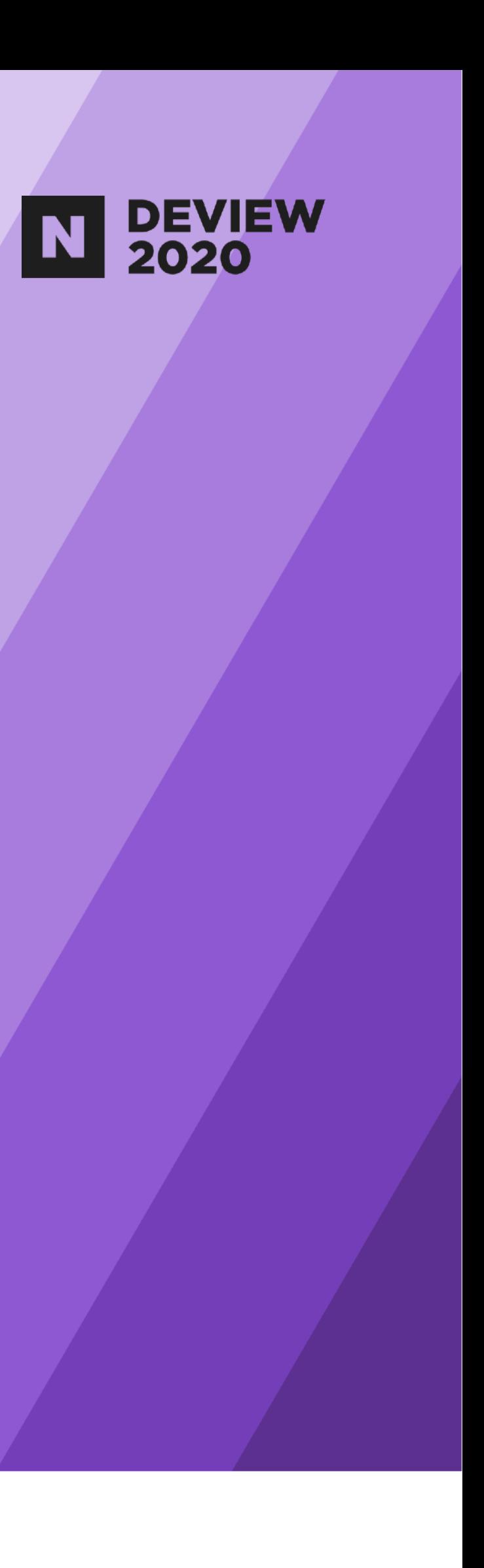

# 1. 데이터플랫폼 C3S

## 1.1 데이터플랫폼 C3S

#### 네이버공통보안하둡클러스터 2000+nodes 900+users

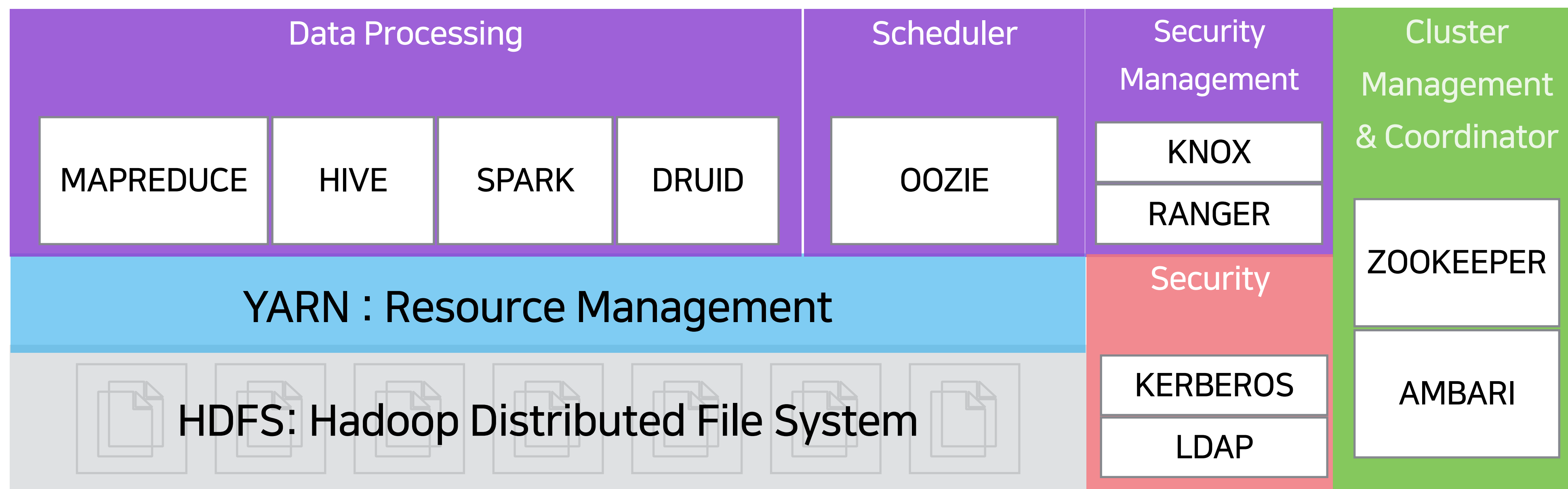

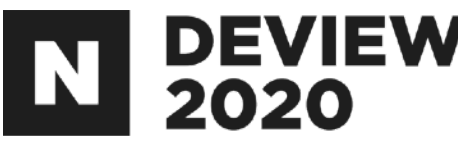

#### Hadoop3.1.2(kerberized) HDP-3.1.1 Ambari2.7.3

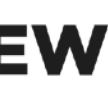

# 2.주요이슈와개선사항

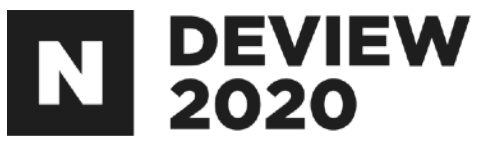

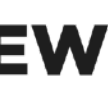

# 2.1 Cross realm authentication을 이용한HDFS클러스터간데이터교환

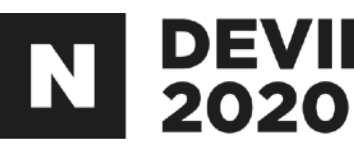

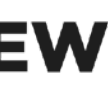

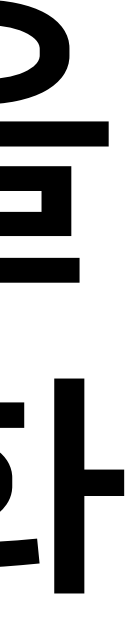

## 2.1.1두개의클러스터에서의데이터접근

#### 같은클러스터의리소스접근(o)

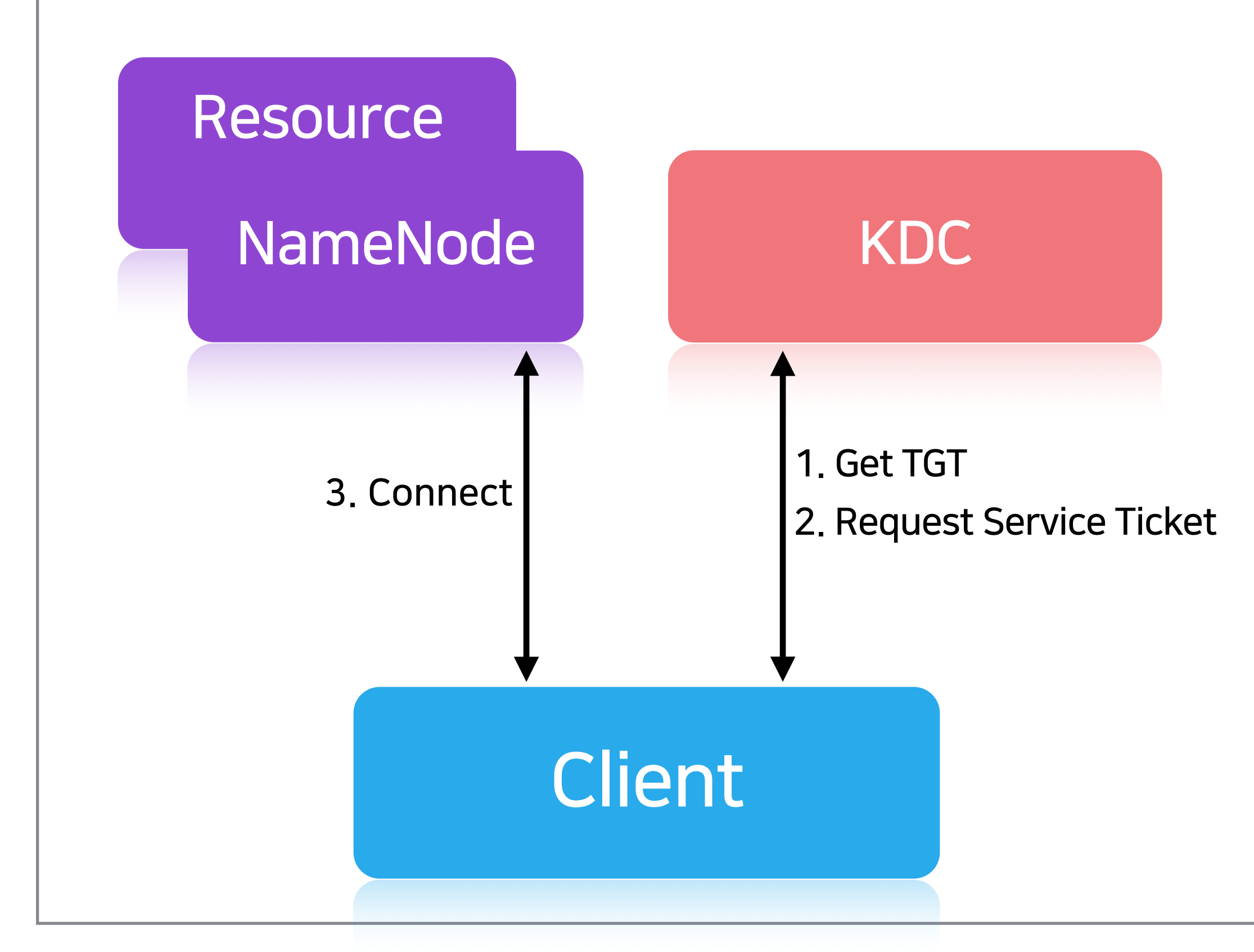

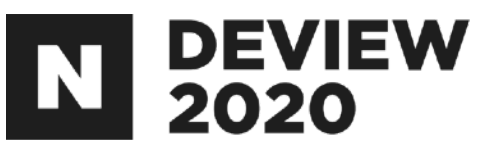

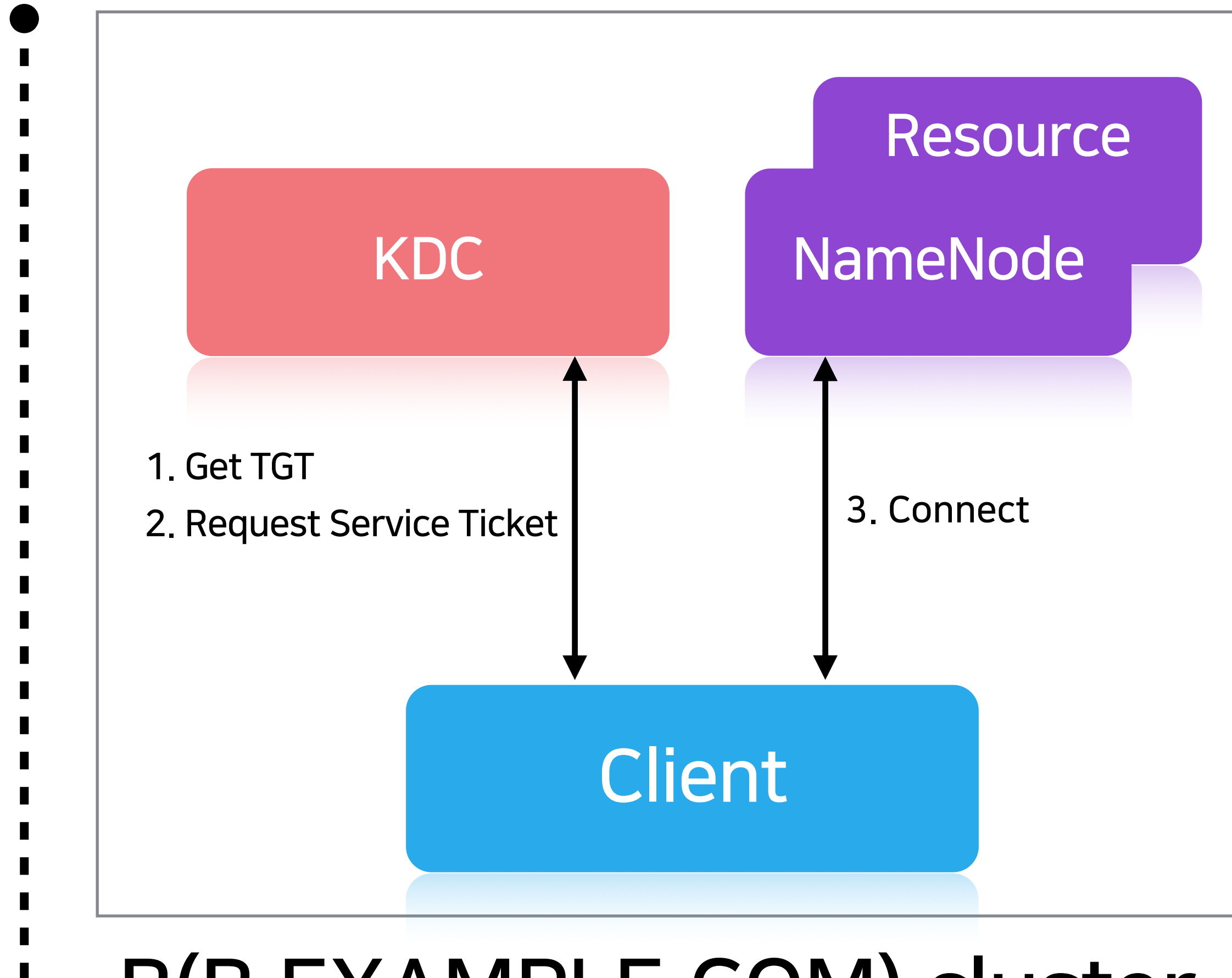

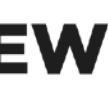

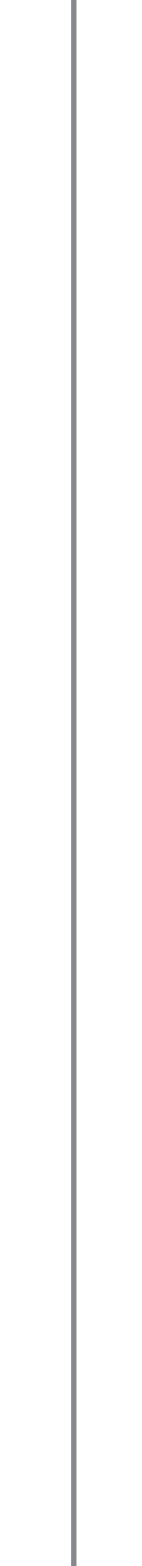

## 2.1.1두개의클러스터에서의데이터접근

#### 다른 클러스터의 리소스 접근(x)

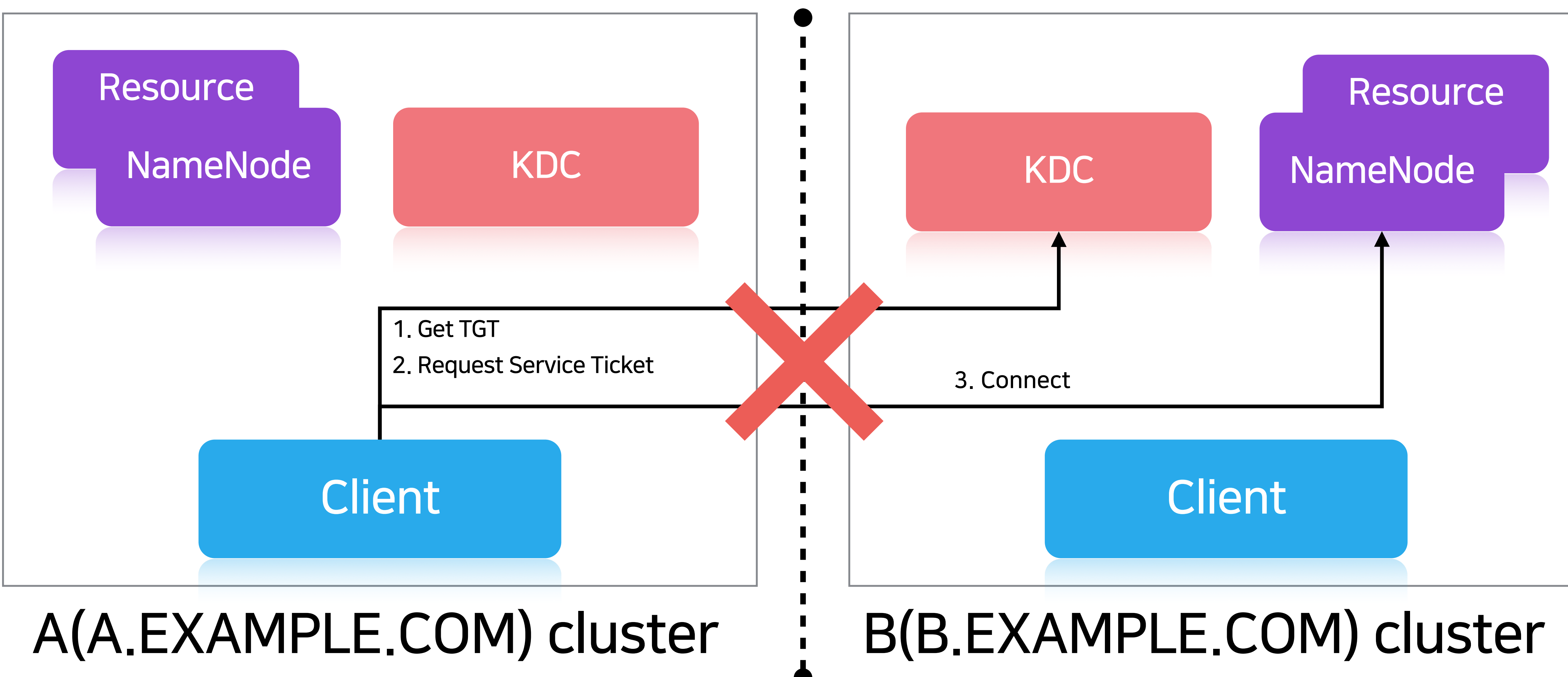

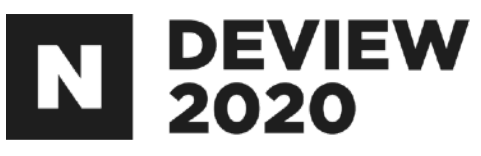

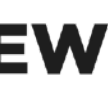

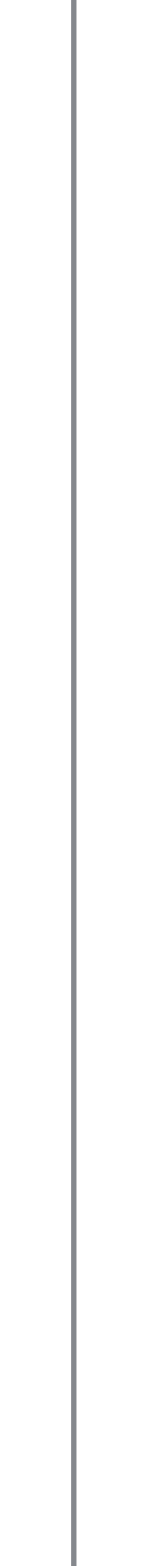

#### 2.1.2Crossrealmauthentication

Kerberos\*에서 사용 되는 개념 러스터의 리소스에 접근을 위한 개념 의클러스터에넣고자할때사용

Kerberos: Secure Hadoop 클러스터에서 사용하는 인증수단 KDC: key distribution center의 약어로 kerberos의 구성요소 Realm: Kerberos에서 인증을 제공하는 범위. 대문자의 도메인을 사용(e.g. A.EXAMPLE.COM)

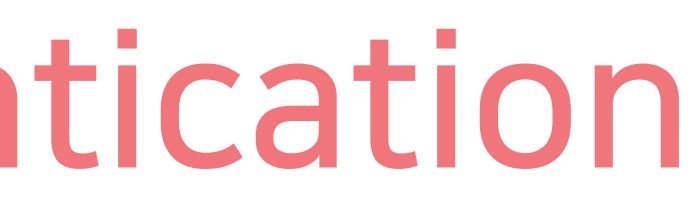

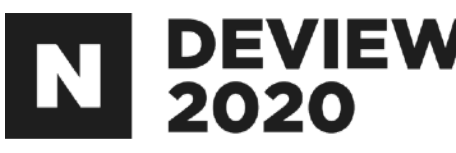

# 두개의 클러스터에 각각의 KDC\*와 Realm\*이 있는 경우, 서로 다른 클 예를 들면 다른 클러스터의 HDFS에 접근을 하여 데이터를 가져와 자신

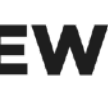

#### 2.1.2Crossrealmauthentication

#### 다른 클러스터의 리소스 접근(o)

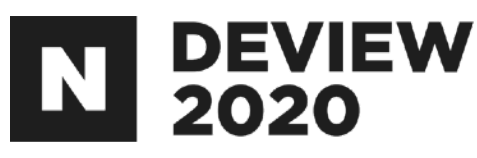

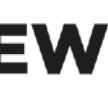

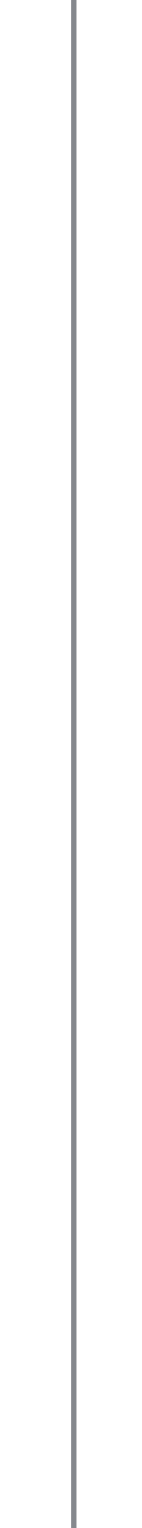

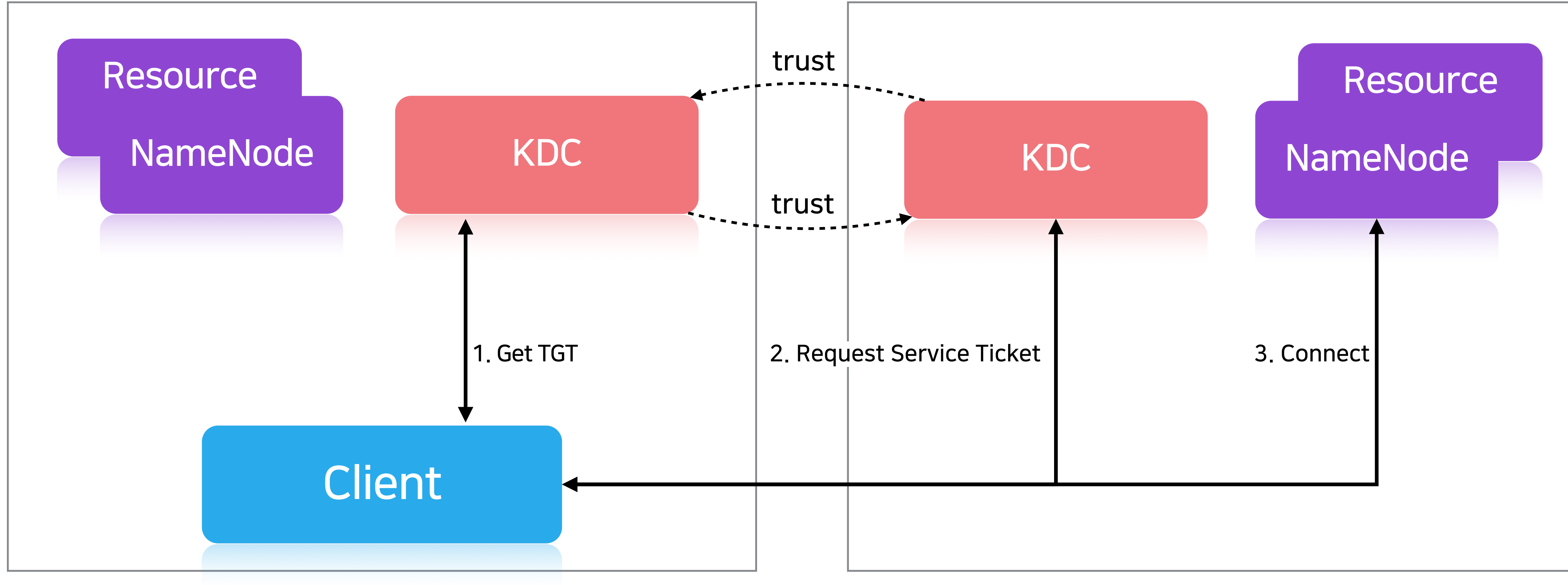

#### 2.1.3Trust설정

#### Trust:한realm의사용자가다른realm에도속하는것처럼다른realm 의리소스에접근할수있는것 설정방법: 두 realm에서 믿을 수 있는 공유 principal를 생성하여 Trust 를설정

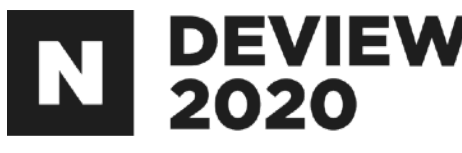

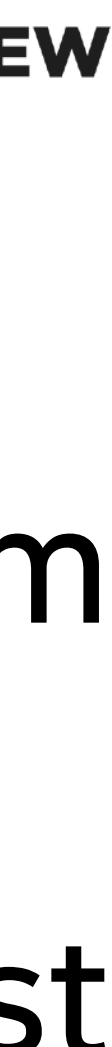

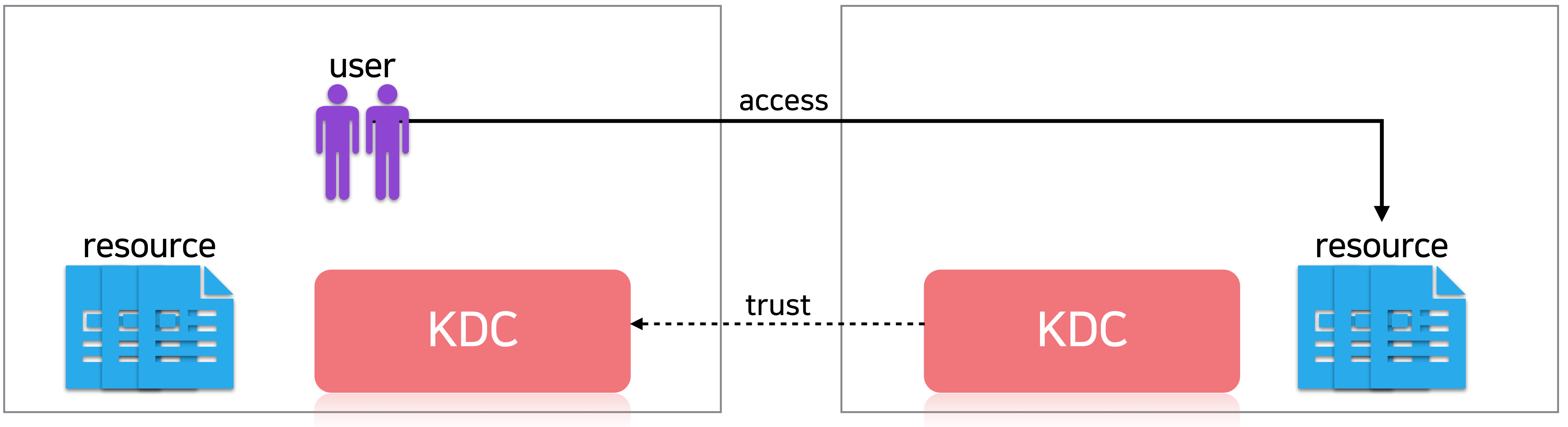

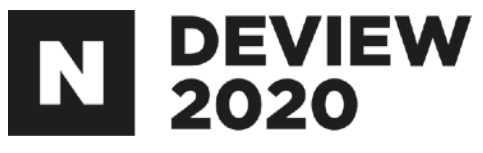

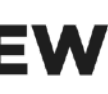

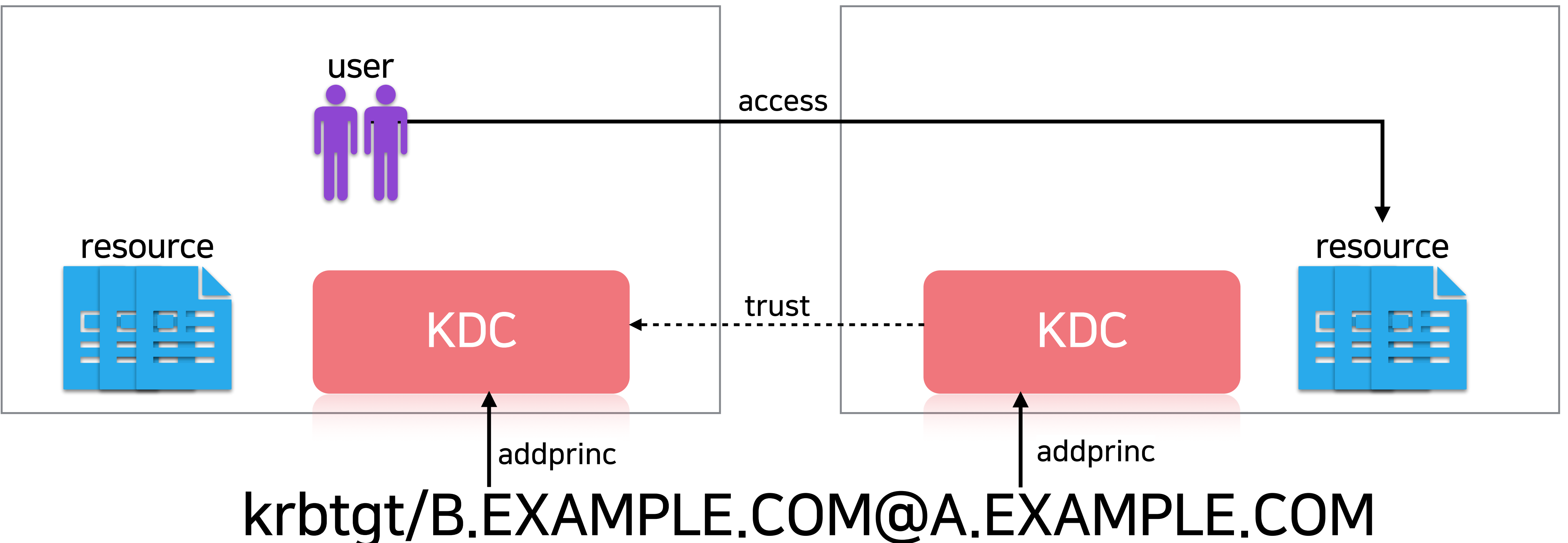

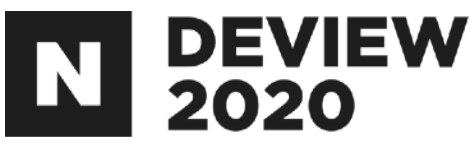

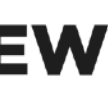

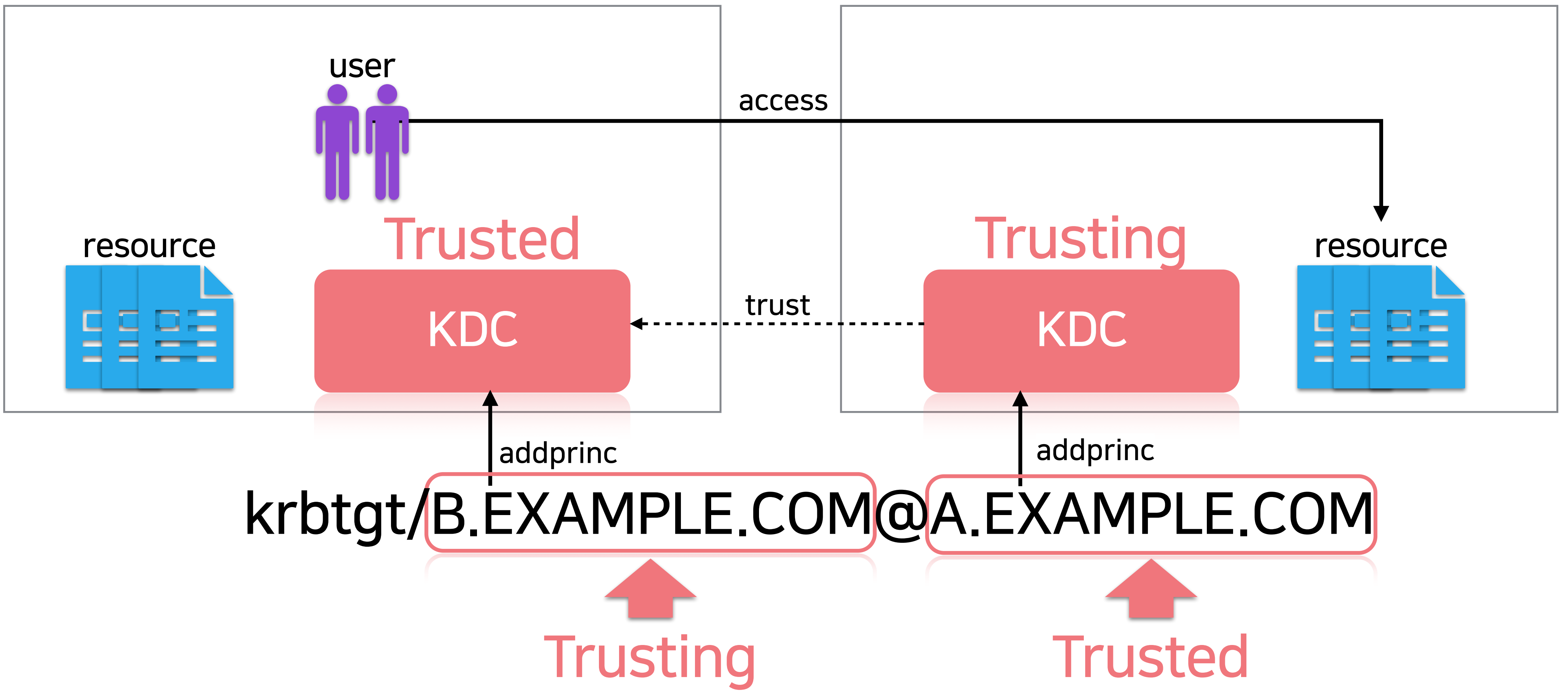

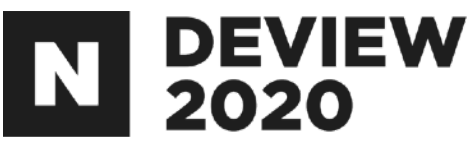

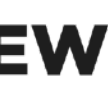

#### A(A.EXAMPLE.COM)cluster B(B.EXAMPLE.COM)cluster

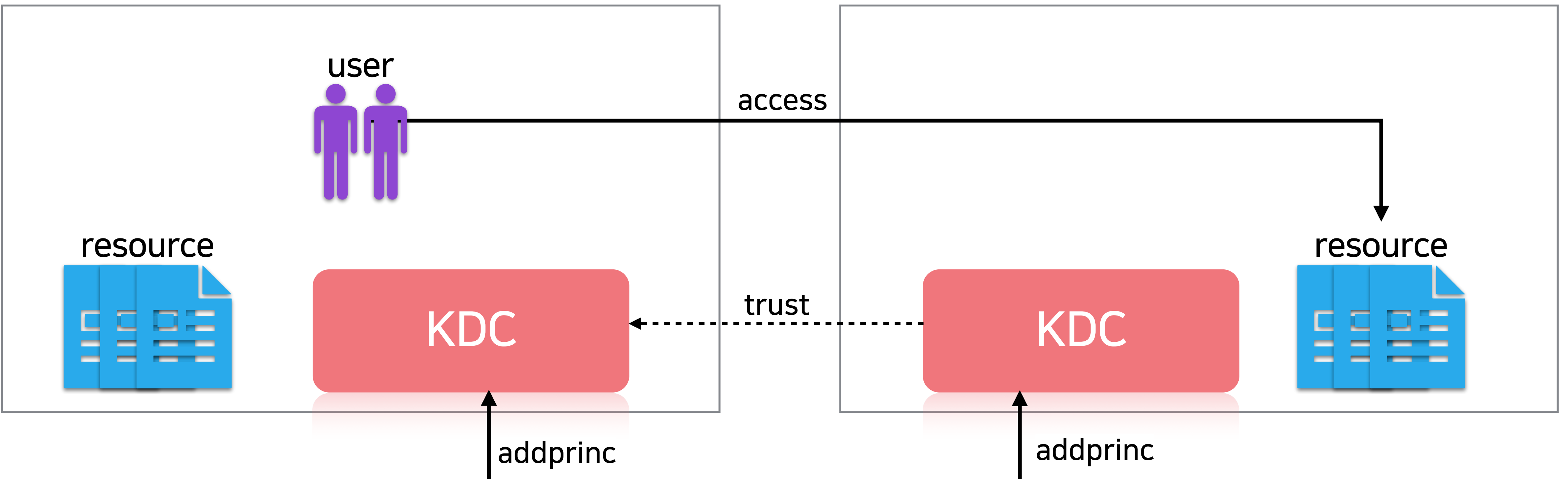

root\$ kadmin.local

kadmin.local: **addprinc krbtgt/B.EXAMPLE.COM@A.EXAMPLE.COM** Enter password for principal "krbtgt/B.EXAMPLE.COM@A.EXAMPLE.COM": Re-enter password for principal "krbtgt/B.EXAMPLE.COM@A.EXAMPLE.COM": Principal "krbtgt/B.EXAMPLE.COM@A.EXAMPLE.COM" created.

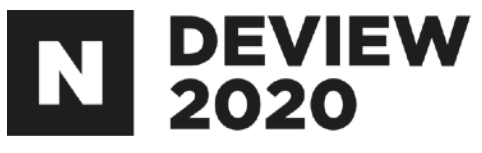

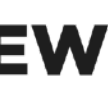

## 2.1.3Trust설정(B->A)

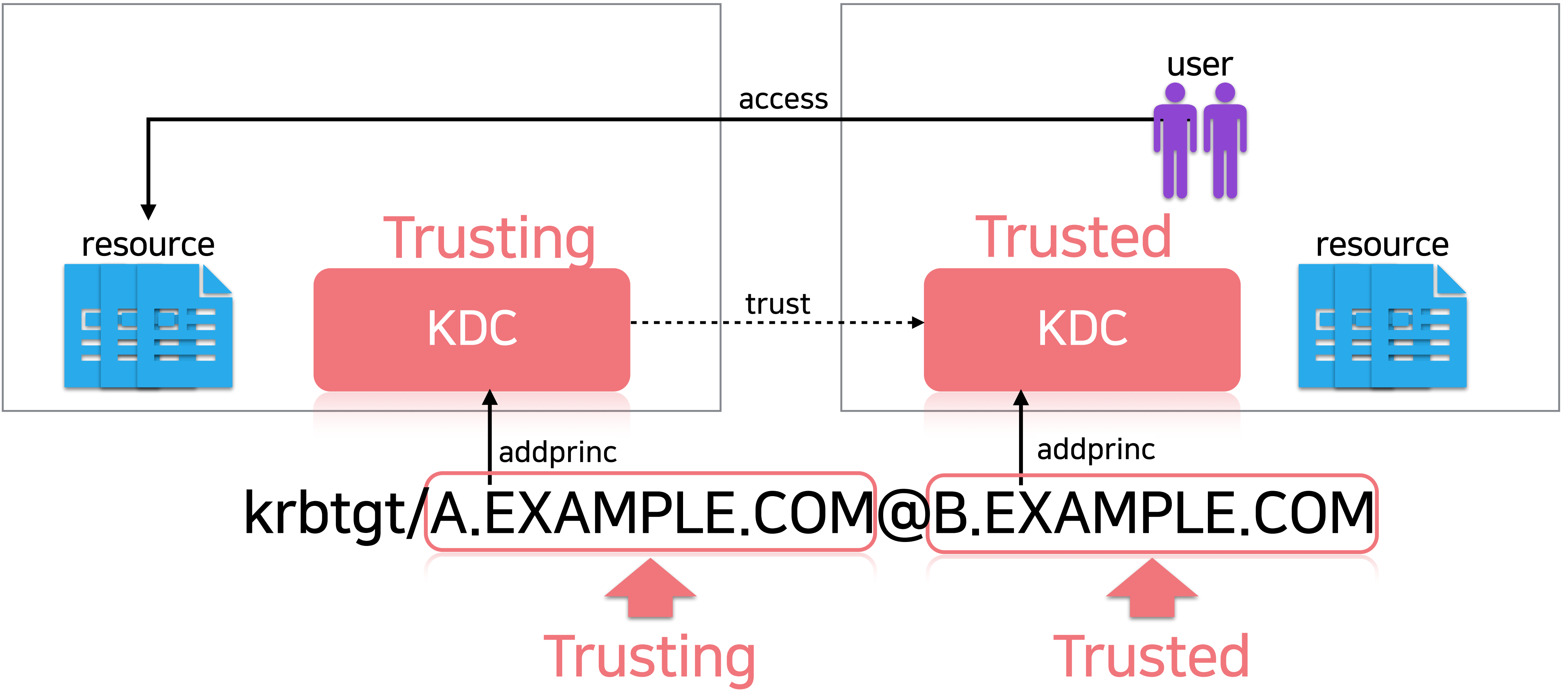

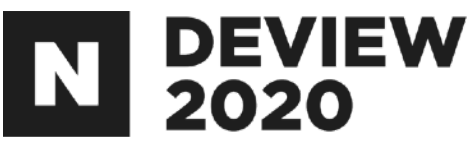

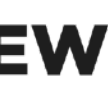

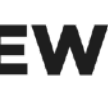

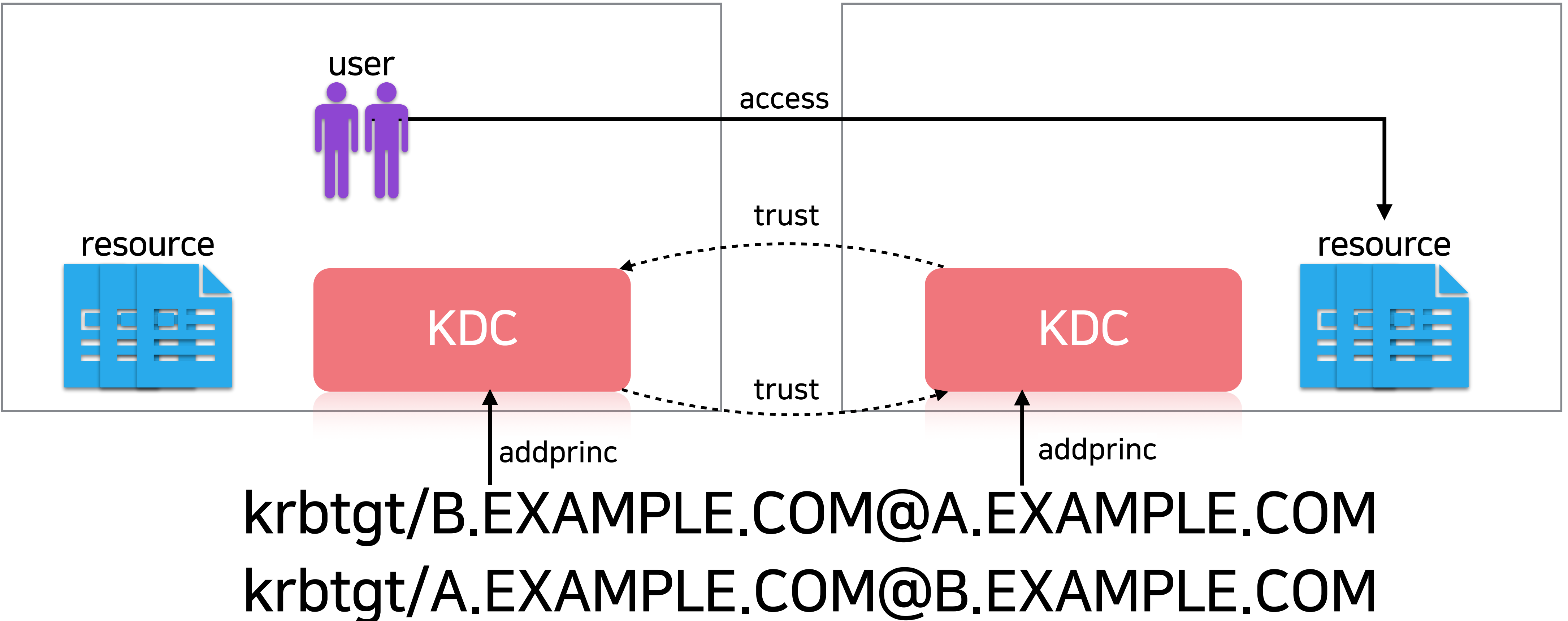

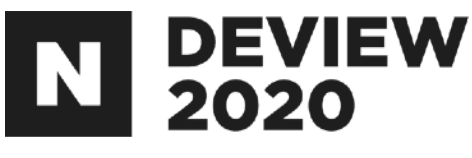

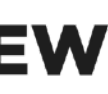

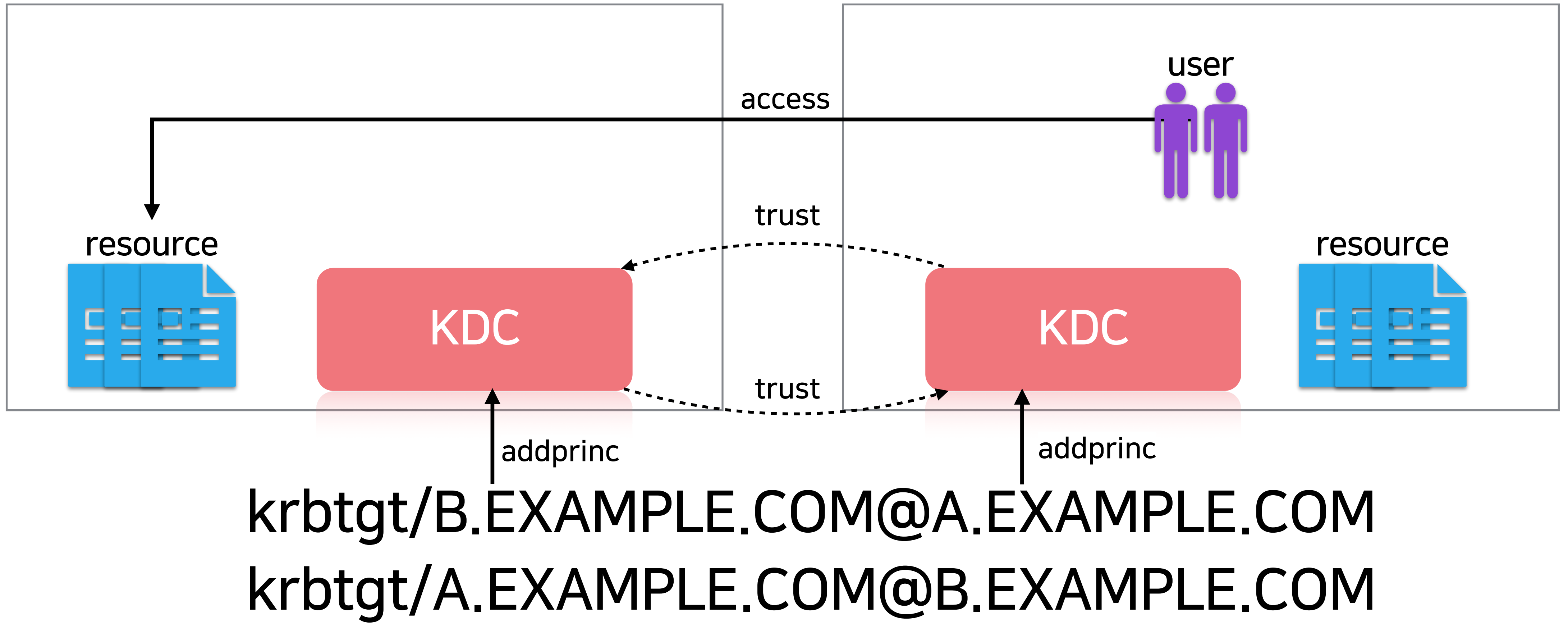

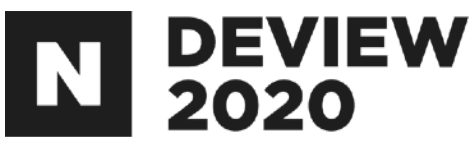

## 2.1.3Trust설정(addprinc시주의점)

같은 암호화 타입 같은비밀번호 같은 KVNO(Key Version Number) - KVNO는 principal 생성 시 1로 설정되고, 비밀번호 변경 혹은 키탭 생성 시 1씩 증가 -즉각KDC에공유principal(e.g.krbtgt/B.EXAMPLE.COM@A.EXAMPLE.COM) 의추가시비밀번호를변경하거나keytab을생성은지양

MIT의 가이드에 따라 최소 24자리 이상의 비밀번호를 사용하는것을 추천

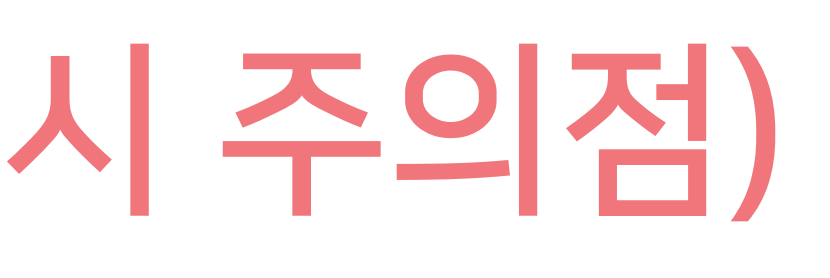

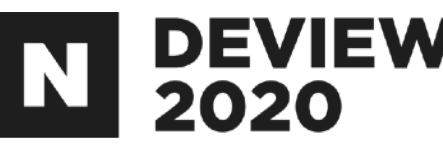

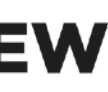

#### 2.1.4Pre-Authentication(PREAUTH)확인

Pre-Authentication:Brute-Force\*공격을막기위해도입된 표준 (RFC6113) 즉보안이좀 더 강화된설정 각각의 principal을 기준으로 부여가능 - addprinc 시 +requires\_preauth 옵션

Brute-Force: 임의의 문자열을 조합해서 대입해보는 공격 기법

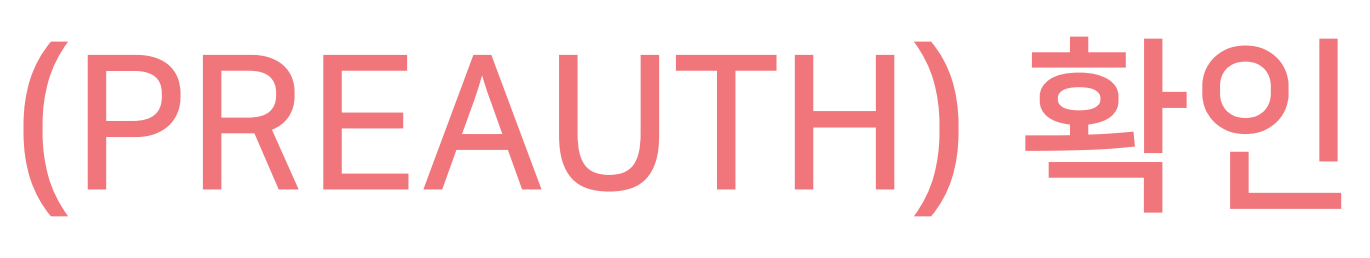

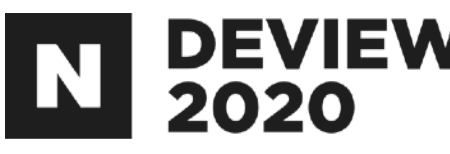

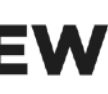

## 2.1.4Pre-Authentication(PREAUTH)확인

Principal Name별 PREAUTH 절차 -UPN\*(사용자)+PREAUTH-로그인시점에PREAUTH절차를진행 이 PREAUTH로 로그인이 되어 있어야 함

야 함

UPN: user principal name

SPN: service principal name

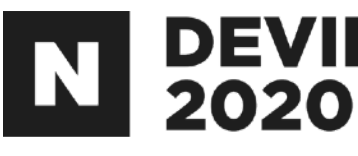

# - SPN\*(서비스) + PREAUTH - 해당 SPN의 티켓을 발급받으려면 로그인한 principal

#### 즉 namenode의 service principal에 PREAUTH가 부여가 되어있다 면 접속하려는 모든 사용자(principal)에도 PREAUTH가 부여되어 있어

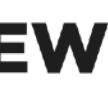

## 2.1.5접근하려는(Trusted)클러스터의하둡설정

리소스매니저의설정변경필요 - 리소스매니저에서 상대방의 네임노드에 접속해서 Delegation token의 Renew를 하기 때문에 상대방의 네임노드, KDC, HA정보가 필요 리소스매니저의/etc/hosts수정(appendix참고) -접근해야하는네임노드호스트정보추가 리소스매니저의/etc/krb5.conf수정(appendix참고) - 접근해야 하는 KDC정보 추가 리소스매니저의 hdfs-site.xml 수정(appendix 참고) - 접근해야 하는 네임노드의 HA정보 추가 리소스매니저 재시작

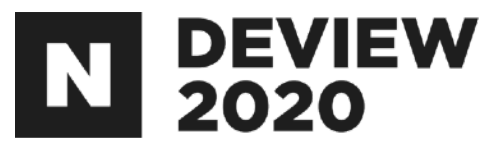

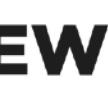

## 2.1.5접근을허가한(Trusting)클러스터의하둡설정

KMS의kms-site.xml수정(appendix참고) -Realm별사용자명변환룰추가 KMS 재시작

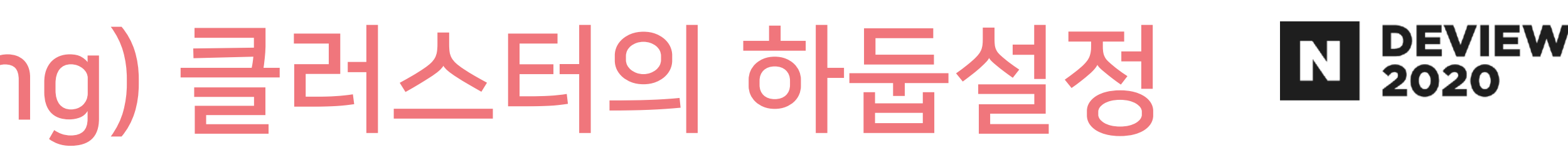

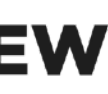

네임노드의core-site.xml수정(appendix참고) -Realm별사용자명변환룰추가 네임노드재시작

## 2.1.5접근을허가한(Trusting)클러스터의하둡설정

#### Realm별사용자명변환룰예시

-위설정후A.EXAMPLE.COM의foo사용자가접속시\_cross\_realm\_cluster\_a\_foo로변환

# 여부여)

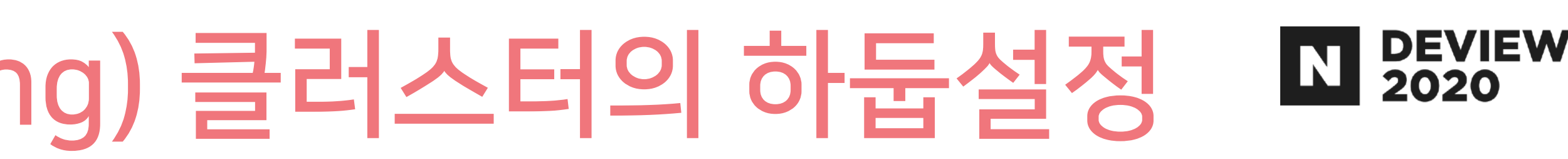

- 
- 
- Ranger를 통한 접근권한 부여(부여 시 위의 사용자명 변환 룰을 참고하

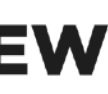

RULE:[1:\$1@\$0](.\*@A.EXAMPLE.COM)s/(.+)@.\*/\_cross\_realm\_cluster\_a\_\$1/

## 2.1.6요약

- 1.Trust설정
- 2.PREAUTH확인
- 3.Trusted클러스터의하둡설정
- 4.Trusting클러스터의하둡설정
- 5.Crossrealmauthentication완성

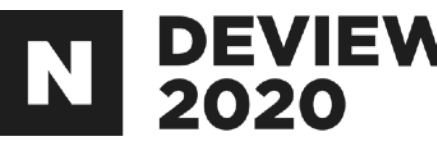

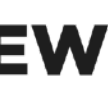

# 2.2KnoxSSO를통해하둡웹서버들에 편리하게 접근하기

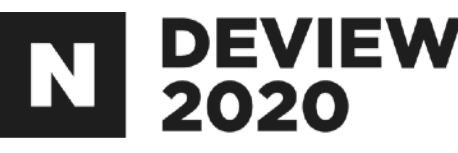

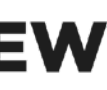

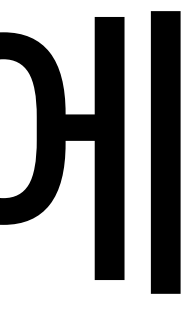

## 2.2.1 KnoxSSO도입전(SPNEGO) Web UI 접근 절차 ¤

#### 1.하둡클러스터의/etc/krb5.conf를로컬에복사 2. 브라우저에서 SPNEGO\*가 되도록 설정(appendix 참고) 3. 셸에서 kinit 명령으로 kerberos 로그인 4.WebUI에접속(e.g.리소스매니저,네임노드)

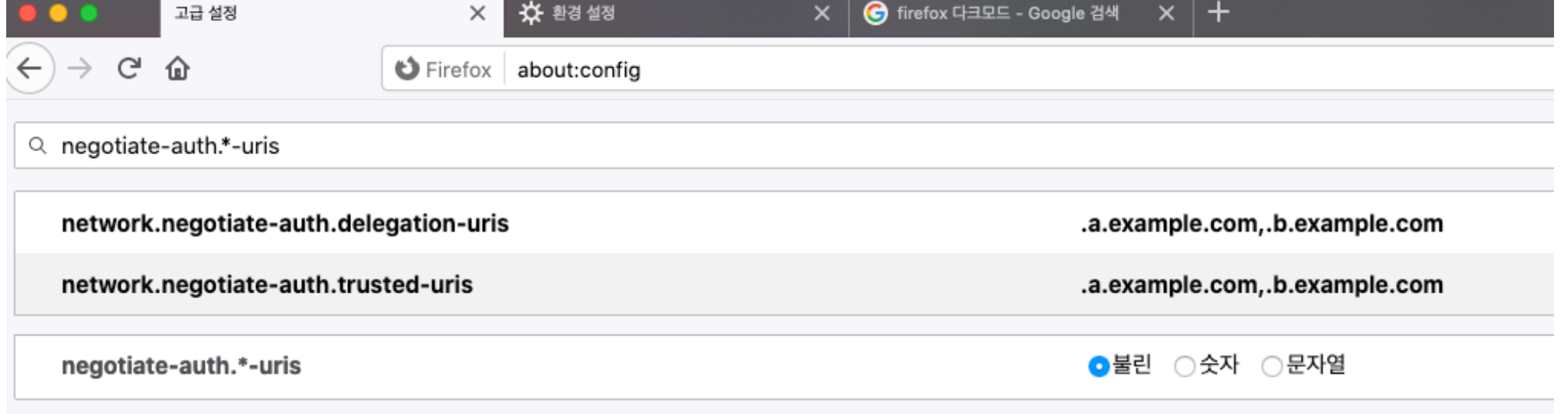

#### SPNEGO: HTTP 프로토콜에서 kerberos를 지원하는 프로토콜

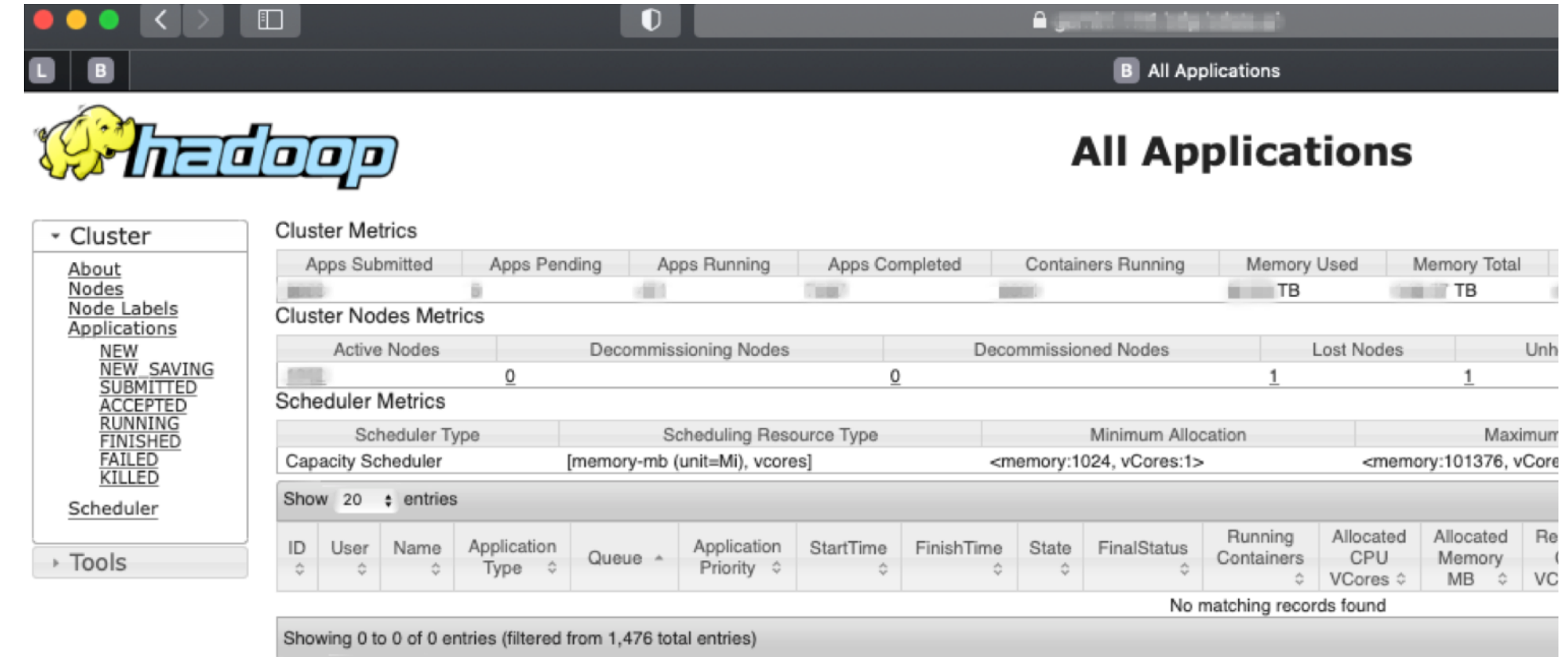

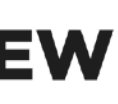

## 2.2.2KnoxSSO도입전이슈

#### 환경에 따라 설정 방법이 제각각 -OS환경(맥/리눅스/윈도우버전) -브라우저환경(웨일,크롬,사파리,파이어폭스등) 문제점을 파악하기가 어려움 모바일에서는 접근 불가

다양했습니다.

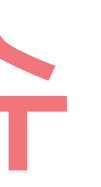

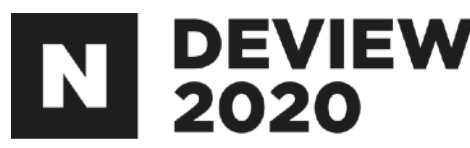

#### 접근불가에 대한 다양한 문의가 발생했고, 환경과 문제점이 제각각으로

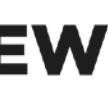

#### 2.2.3Knox

#### 하둡 에코시스템의 Rest API와 Web UI를 위한 게이트웨이

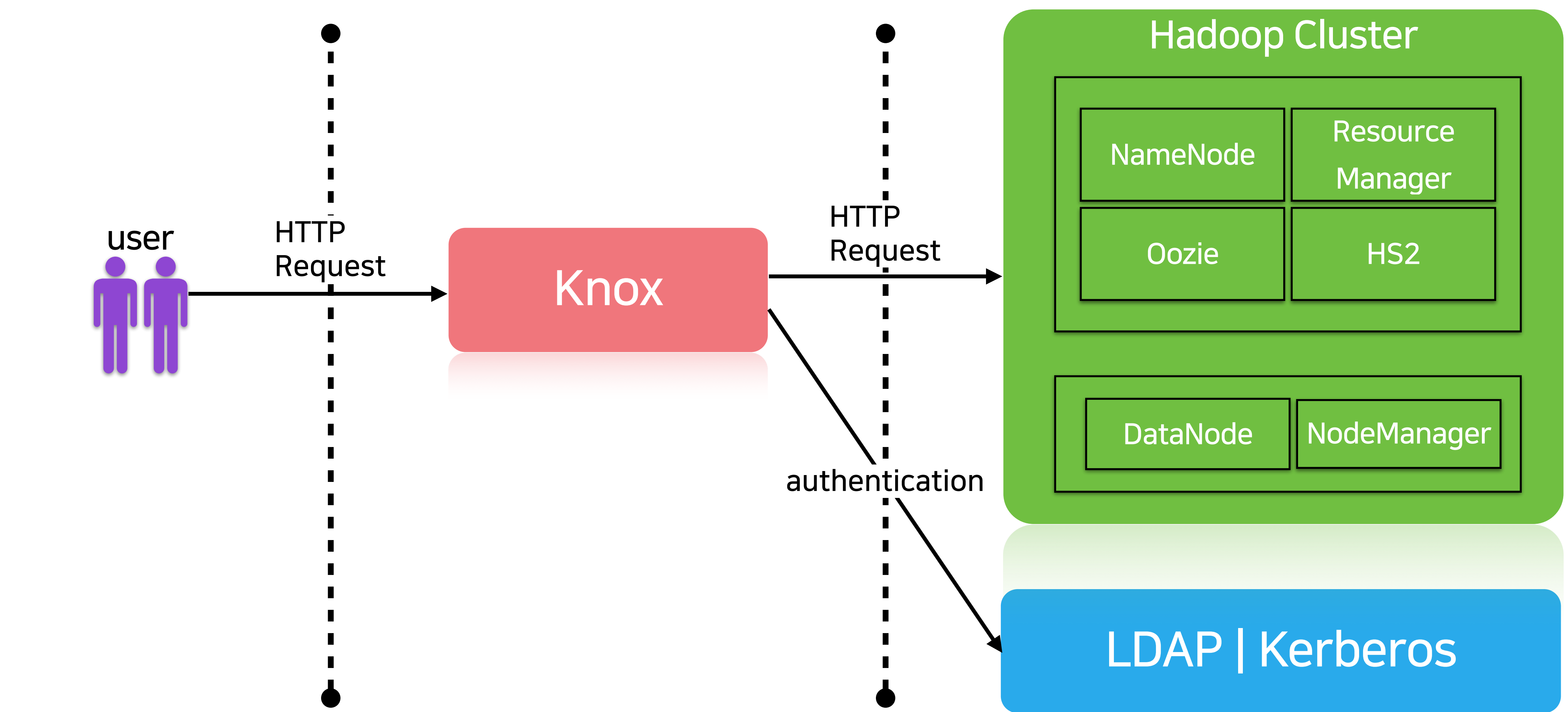

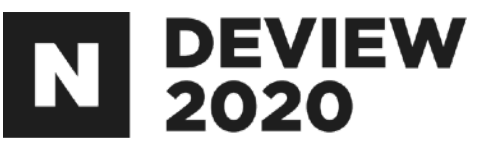

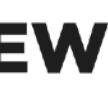

#### 2.2.4KnoxSSO원리

인증방식을 kerberos에서 JWT토큰방식으로 변경 Knox로 redirect 이후 hadoop-jwt 토큰을 이용해서 인증

Web UI에만 적용을 하였습니다. RestAPI는그대로SPNEGO를사용중입니다.

# Knox에서는 hadoop-jwt 토큰을 생성해서 웹서버로 다시 redirect

# 웹서버 접근 시 쿠키에 hadoop-jwt 토큰이 있는지 체크해서 없을 경우

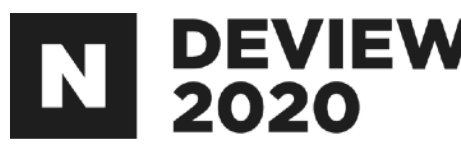

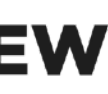

### 2.2.5KnoxSSO도입후 WebUI접근절차

#### 1. Web UI에 접속 2.LDAPID/PW입력후로그인

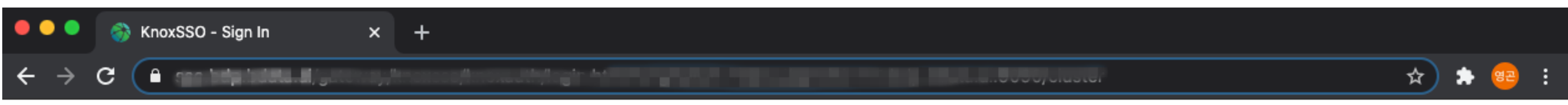

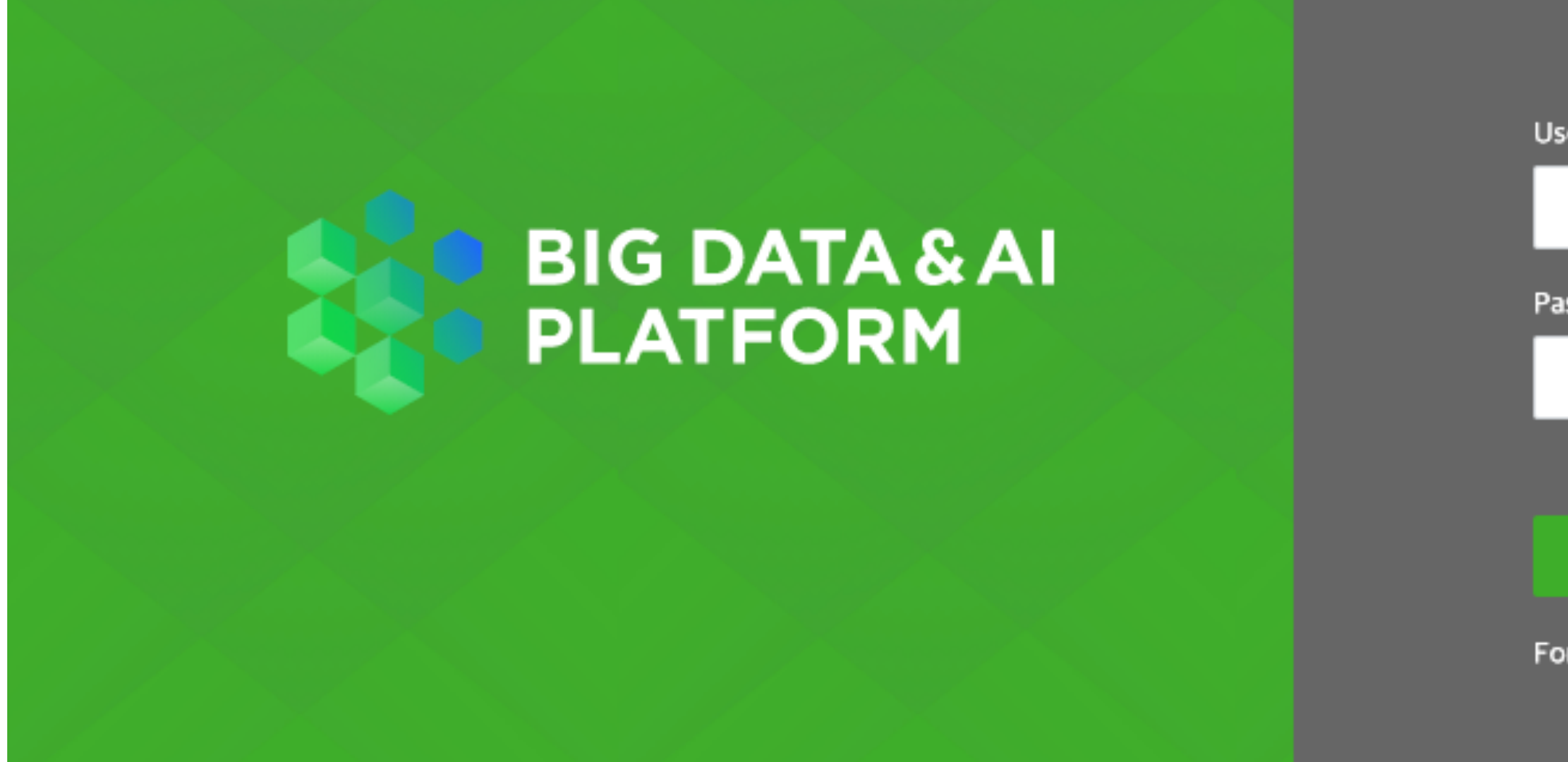

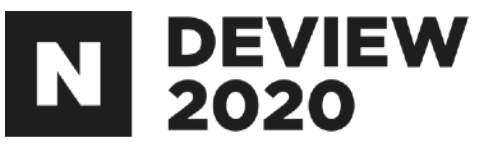

Username Password **LOGIN** Forgot Username or Password?

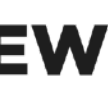

## 2.2.6설치 및설정방법

- 1.Ambari를통한설치
- 2.publickeyexport(appendix참고)
- 3.하둡설정(appendix참고)
- 4.Spark설정(appendix참고)
- 5.Oozie설정(appendix참고)

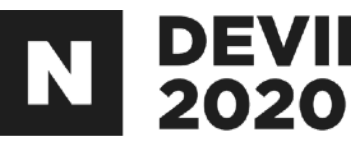

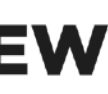

#### 인증서는 self signed를 사용

- 교체하는 동안 재시작 하지 않는 노드에는 SSO 접속이 불가 -안정적으로교체하기는현실적으로불가능
- 
- -모든서버의JWT공개키변경필요 -즉모든 노드의공개키변경후 재시작
- 인증서 교체(=JWT 토큰을 만드는 개인키 교체)

2.2.7Knox의SSL인증서

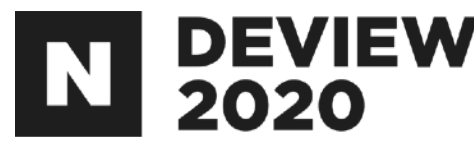

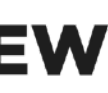

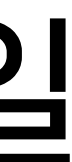

#### Knox는 JWT 토큰을 만드는 개인키와 SSL에서 사용되는 개인키가 동일 JWT공개키는모든서버전파된상황

## 2.2.8 미적용컴포넌트및issue

#### ATS1.5에는미적용

- 문에 문제가 발생
- 이로인해 tez UI 접근 시 kerberos 인증 필요

소가 http 로 지정되어서 로그인후에 데이터노드 접속이 되지 않음 하지 않음

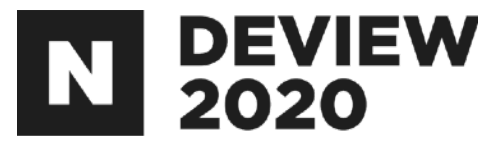

#### - 적용할 경우 ATS에서 발급하는 Delegation token을 정상적으로 가져올 수 없기 때

## 데이터노드 Web-UI 접속할때 SSO 를 위한 redirect 시 데이터노드주 - 보통은 네임노드를 통해서 로그인 후 데이터노드를 접근하기 때문에 별도의 조치를 취

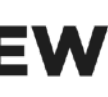

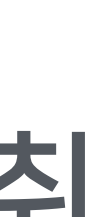

# 2.3하둡웹서버들의AccessLog 출력방법

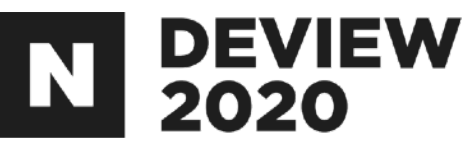

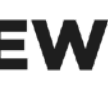
### 2.3.1하둡웹서버들의AccessLog

#### 필요성

- 또한 네임노드나 리소스매니저의 Rest API가 응답을 하지 못하면 다른 연계
- 시스템에서 장애가 발생할 수 있음
- 
- 방지
- 출력방법
- 
- 

AccessLog를출력가능

- 하둡의 웹서버들은 모두 jetty기반으로 동작을 함

- 하둡쪽에 문서화가 잘 되어있지는 않지만 log4j의 설정을 통해서 모든 웹서버들의

#### - Rest API의 빈번한 요청, 이상한 패턴의 요청을 찾아내서 빠르게 대응하여 장애를

# - 네임노드나 리소스매니저의 Rest API요청이 부하가 심할 경우 해당 데몬에 직접 영향

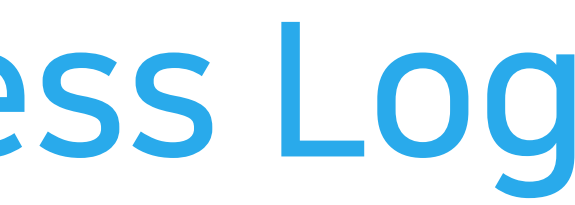

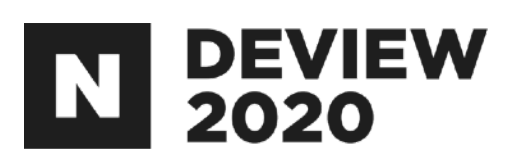

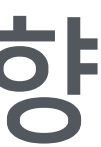

## 2.3.2 네임노드 적용방법

#### Advanced hdfs-log4j수정(HDP 기준)

log4j.logger.http.requests.namenode=INFO,namenoderequestlog log4j.appender.namenoderequestlog=org.apache.hadoop.http.HttpRequestLogAppender log4j.appender.namenoderequestlog.Filename=\${hadoop.log.dir}/access-namenode-yyyy\_mm\_dd.log log4j.appender.namenoderequestlog.RetainDays=3

#### 네임노드 재시작

#### 위와 같이 설정할경우 날짜 별 로테이트 + 3일간의 로그를 보관

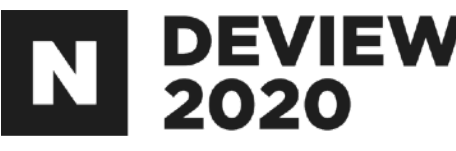

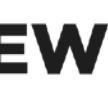

## 2.3.2 리소스매니저 적용방법

#### Advanced yarn-log4j수정(HDP 기준)

log4j.logger.http.requests.resourcemanager=INFO,resourcemanagerrequestlog log4j.appender.resourcemanagerrequestlog=org.apache.hadoop.http.HttpRequestLogAppender log4j.appender.resourcemanagerrequestlog.Filename=\${hadoop.log.dir}/access-resourcemanager-yyyy\_mm\_dd.log log4j.appender.resourcemanagerrequestlog.RetainDays=3

#### 리소스매니저 재시작

#### 위와 같이 설정할경우 날짜 별 로테이트 + 3일간의 로그를 보관

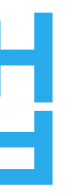

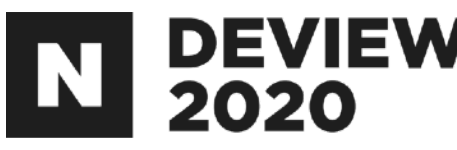

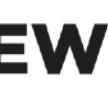

## 2.3.3AccessLog량이많을경우

#### 날짜 별로테이트+보관도부담이될수있음 <u>즉 하루의 로그만으로도 디스크 full이 발생가능</u> 그 경우 아래와 같이 설정

#### 이후cron등을통해주기적으로수동로테이트를수행 현재 하둡에서는 날짜별 로테이트/보관만 지원(크기 제공 x) 나머지 컴포넌트들의 설정(appendix 참고)

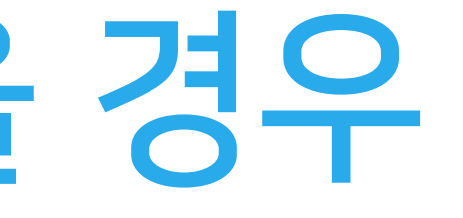

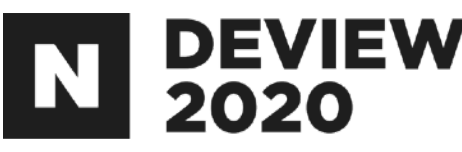

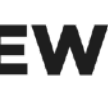

log4j.logger.http.requests.namenode=INFO,namenoderequestlog log4j.appender.namenoderequestlog=org.apache.hadoop.http.HttpRequestLogAppender log4j.appender.namenoderequestlog.Filename=\${hadoop.log.dir}/access-namenode.log log4j.appender.namenoderequestlog.RetainDays=1

# 2.4HDP-3.1환경에서 Apache Spark를 사용하는 방법

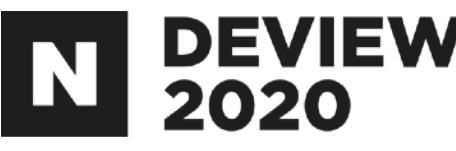

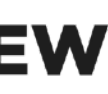

## 2.4.1HDP의SPARK

#### HDP Spark

- 
- HDP를 통해서 Spark를 설치할 경우 기본적으로 HDP Spark가 설치
- HDP Spark는 현재 cloudera에서 관리

#### Apache Spark 호환

- Shuffle service를 제외한 대부분의 구조적인 기능은 거의 동일
- -DynamicAllocation\*기능을제외한모든기능은설정을통해사용가능

Dynamic Allocation: Spark 작업의 부하에 따라 동적으로 Executor를 할당/해제 하는 기능

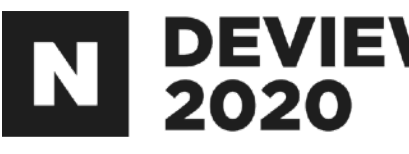

# - Apache Spark를 베이스로 하여 HDP에서 기능개선/버그패치등의 변경을 한 Spark

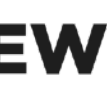

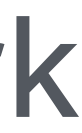

#### 2.4.2 HDP Vs. Apache Spark(Shuffle Service)

#### **HDP Spark**

NodeManager

Shuffle Service

name: spark\_shuffle, port:7337

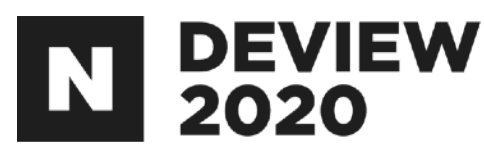

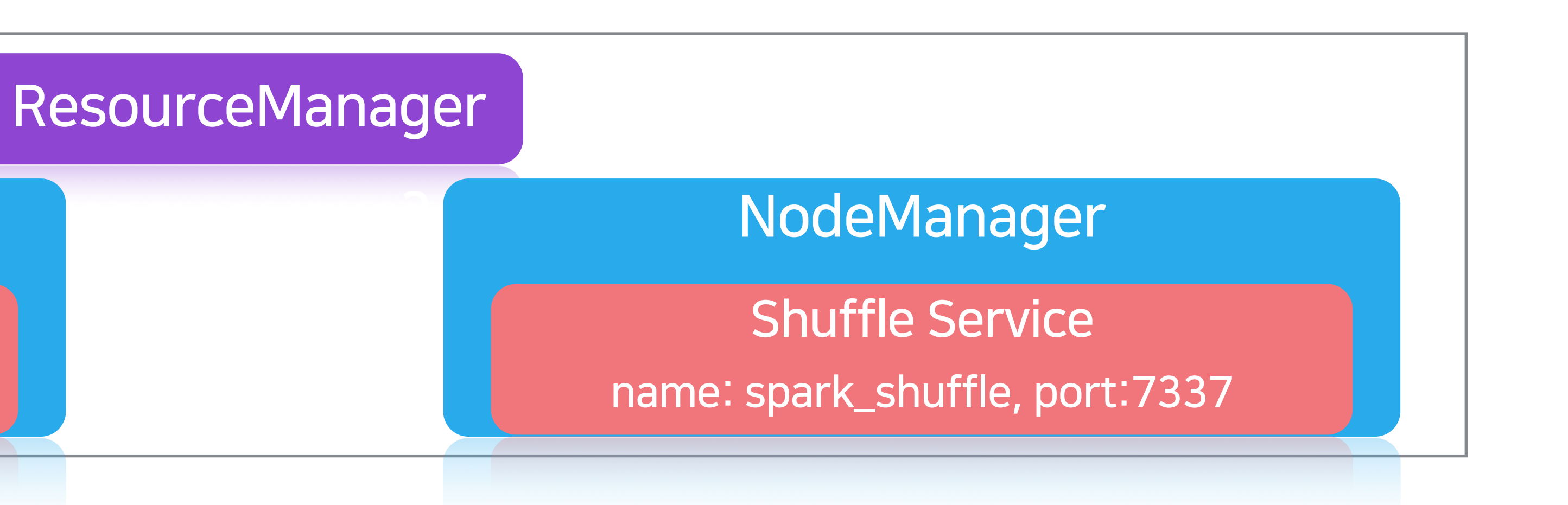

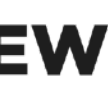

NodeManager

**Shuffle Service** 

name: spark2\_shuffle, port:7447

#### Apache Spark

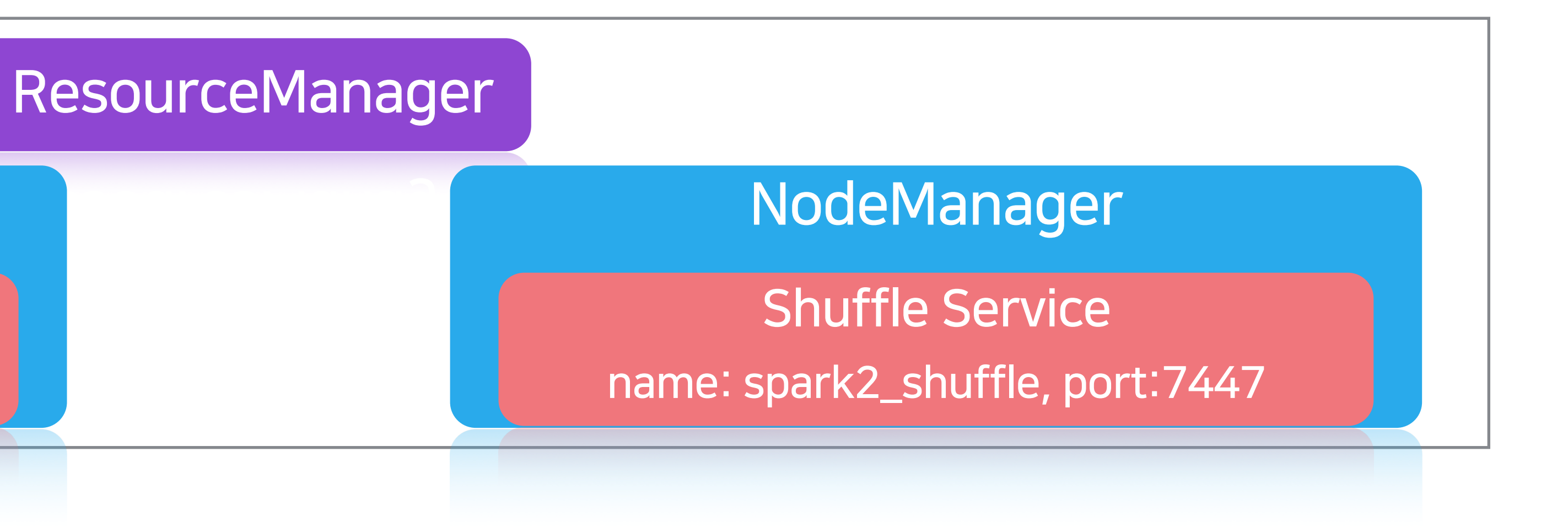

## 2.4.3ApacheSpark작업의제출방법

<u>1. 임의의 스파크버전 다운로드</u> 2.SPARK\_SUBMIT\_OPTS에설정추가 export SPARK\_SUBMIT\_OPTS="-Dhdp.version=x.x.x" 3. 작업 제출시 설정 추가

--conf spark.driver.extraJavaOptions=-Dhdp.version=x.x.x --confspark.yarn.am.extraJavaOptions=-Dhdp.version=x.x.x

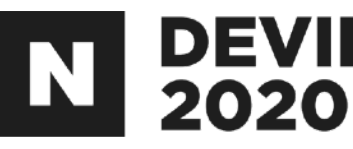

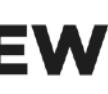

#### $\mathbf{N}$  DEVIEW 2.4.4ApacheSpark의DynamicAllocation지원

- Dynamic Allocation은 Shuffle service를 통해서 지원이 가능 발생하지않음
- Apache Spark의 Dynamic Allocation 지원하는 방법
- 1. Apache Shuffle service 추가
- 2.HDPShuffleservice를사용하도록코드수정

# - Shuffle service를 사용해야 동적으로 Executor가 해제될 때 Shuffle data의 유실이

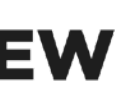

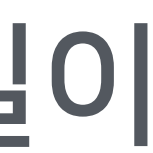

#### $\mathbf{N}$  DEVIEW 2.4.4 Apache Spark의 Dynamic Allocation 지원

<u> 혹은 패키징하여 설치</u> 2. yarn-site.xml 수정(appendix 참고) 3. 모든 노드매니저 재시작

#### Apache Shuffle service의 추가를 통한 Dynamic Allocation 지원 1. 모든 노드매니저에 Apache Spark의 spark-2.x.x-yarn-shuffle.jar파일 배포,

- 
- -
	- - - - - -
- 
- 
- -
	-
	- -
- -
	-
- - -
- - -
	-
- -
	- -
- 
- 
- 
- 
- 
- 
- -
	- - -
			-
			-
			-
	-
- 
- 
- 
- 
- 
- -
	-
- 
- 
- 

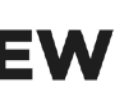

#### 2.4.4 Apache Spark의 Dynamic Allocation 지원  $\mathbf{N}$  DEVIEW

#### 코드수정을통한DynamicAllocation지원 HDP Spark의 shuffle service를 사용하도록 아래의 코드를 수정 [ExecutorRunnable.scala](https://github.com/apache/spark/blob/78c0967bbe27d3872aa73ff9e6fafb095fd149c1/resource-managers/yarn/src/main/scala/org/apache/spark/deploy/yarn/ExecutorRunnable.scala#L120) 파일수정

-ctx.setServiceData(Collections.singletonMap("spark\_shuffle", secretBytes)) +ctx.setServiceData(Collections.singletonMap("spark2\_shuffle", secretBytes))

#### 빌드하여사용 빌드를 해야하는 단점이 있지만 노드매니저의 재시작은 수행하지 않아도됨

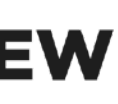

# 3.트러블슈팅

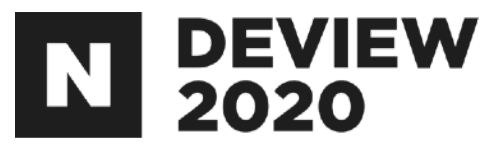

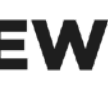

# 3.1 LDAP 커넥션 증가

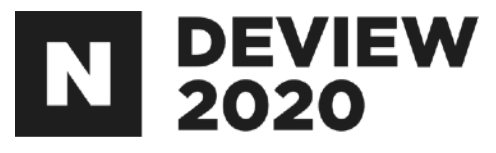

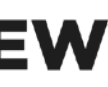

## 3.1.1 LDAP(Lightweight Directory Access Protocol)

## 디렉터리서비스 현실 세계의 주소록을 컴퓨터로 옮겨놓은 프로토콜 사용자계정과 그룹관리를위해사용

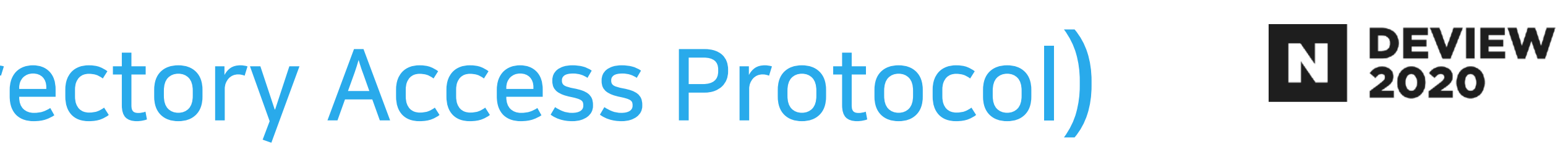

- 
- 시큐어하둡에서필수는아니지만클러스터운영의편리성을위해사용

## 3.1.2 LDAP 커넥션

LDAP 커넥션: 고정 커넥션 + 사용자 커넥션 고정 커넥션: 노드매니저의 수(sssd\*의 커넥션) 사용자 커넥션: 사용자 요청에 따른 LDAP 커넥션

커넥션이슈(Centos7.x기준) - OpenLDAP을 별도의 설정없이 설치할 경우 동시 커넥션은 1024로 제한 -즉2대로운용을하더라도노드매니저를2천대이상증설이불가

sssd:LDAP클라이언트데몬

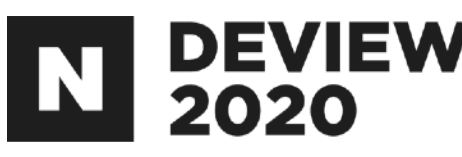

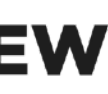

## nofile(numberof file)의증가를통해동시커넥션을늘릴수있음 slpad(OpenLDAP)은 시스템 데몬이기 때문에 /usr/lib/systemd/

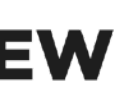

아래 명령을통해확인가능 [root ~]\$ ps -ef | grep slapd | grep -v grep ldap 129994 1 11 Sep07 ? 3-10:31:55 /usr/sbin/slapd -u ldap -h ldapi:/// ldap:/// [root ~]\$ cat /proc/129994/limits | grep "open files" Max open files 8192 8192 files

## 3.1.3 OpenLDAP 동시 커넥션 증가(Centos 7.x기준) E PEVIEW

system/slapd.service파일에아래와같은설정의추가가필요 [Service] LimitNOFILE=8192

추가후데몬 재시작 [root ~]\$ systemctl daemon-reload [root ~]\$ systemctl restart slapd

### 3.1.4 OpenLDAP 동시 커넥션 증가 시 주의사항

#### /etc/security/limits.conf 파일의 수정을 통해서는 시스템 데몬의 nofile 변경불가

- 해당 파일은 PAM을 통해 로그인 한 사용자들의 리소스만 제한이 가능 -즉시스템서비스에는적용되지않음
- 런타임 중 nofile 변경(prlimit)시 적용되지 않음
- OpenLDAP은 최초 기동 시 nofile을 참고하여 동시 커넥션을 설정하기 때문에 런타임 중 nofile의 변경을 해도 적용되지 않음

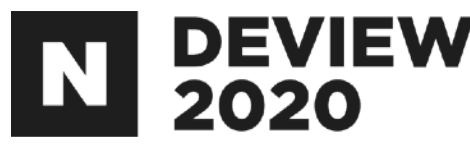

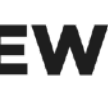

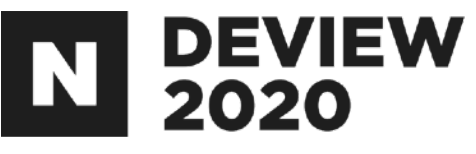

# 3.2 SSL 적용 시 JDK버전의 이수

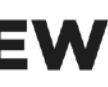

#### 3.2.1 SSL 적용

보안을 위해 하둡의 모든 웹서버에서 https 적용 Https 적용 시 암호화를 위해 TLS(SSL) 프로토콜을 사용 JDK를 사용할 경우 sun.security.ssl.\* 사용

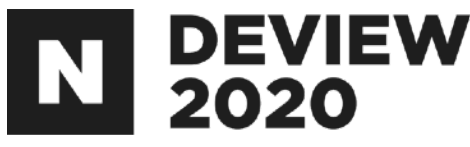

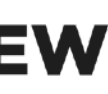

#### 3.2.2 JDK SSL session cache

#### 관련 구현체

sun.security.ssl.SSLSessionContextImpl.java sun.security.ssl.SSLSessionImpl.java sun.security.ssl.SSLSessionId.java sun.security.util.Cache.java

SSL session cache의 역할: session ID와 session 정보를 저장하고, 재사용을 통해 별도의 handshake 없이 빠르게 커넥션을 맺을 수 있도 록함

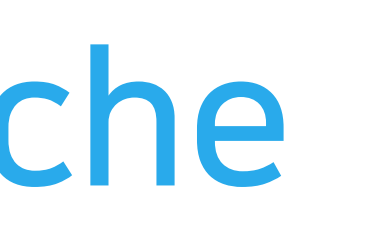

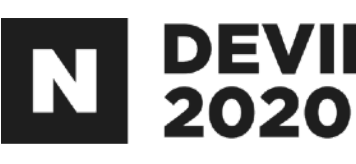

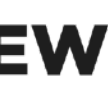

#### 3.2.3 JDK SSL session cache issue

#### SSL session cache의 default 설정

SSL session cache size  $= 0$ (infinite) SSL session cache timeout = 24hour

#### 발생하는문제

- 큰 힙 사이즈(e.g. NameNode)를 사용하고, 대량의 요청이 있을 경우에는 cache entry가 무한으로 쌓이고 이로 인해 get/put 요청 시 blocked가 발생하고, 네임노드 UI와 webhdfs의 응답불가 -또한fullGC발생시수십초의STW를야기하고,이것은서비스의장애로이어짐

JDK 8u261버전에서 패치(기본 cache size를 20480으로 변경)

# 이슈-<https://bugs.openjdk.java.net/browse/JDK-8210985>

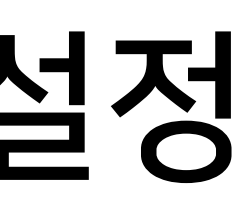

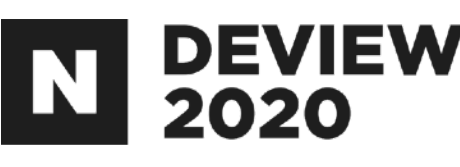

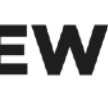

#### 3.2.4 JDK SSL session cache issue 해결방안

JDK 8u261미만 버전에서 해결방안 1.설정변경을이용한cachesize변경(timeout은변경불가)

-Djavax.net.ssl.sessionCacheSize=20480

#### 2.코드수정을이용한cachesize와timeout변경

- hadoop-common의 org.apache.hadoop.http.HttpServer2.java 파일 수정
- SslContextFactory 생성 후 setSslSessionCacheSize()와 setSslSessionTimeout()의 호출을통해설정가능

#### 현재 저희는 설정변경을 통해 cache size를 변경하여 운영중입니다. 하둡 관련 모든 웹서버에 적용을 하였습니다.

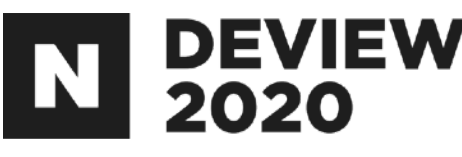

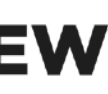

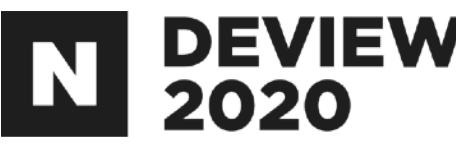

## 3.3 Mapreduce & Oozie Server 이슈

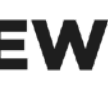

## 3.3.1Mapreduce작업중hang되는이슈

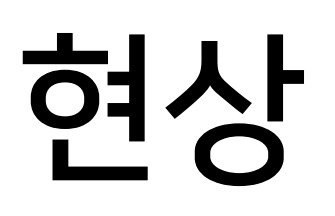

이로 인해서 Mapreduce 작업 자체가 무한정 대기하는 이슈

#### 상황

- mapreduce.job.maps(또는 mapreduce.job.reduces)설정이 mapreduce.job.running.map.limit(또는 mapreduce.job.running.reduce.limit)과 동일한 상황에서 task 실패 후 빠르게 재 할당을 받을 경우 NEW상태에서 지속

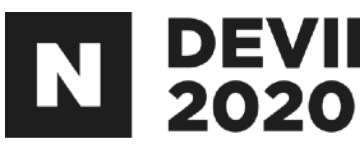

# - Mapreduce 작업 중 task의 attempt가 실패한 이후 새로운 attempt가 NEW상태에서 지속,

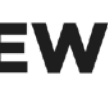

## 3.3.2Mapreduce작업중hang되는이슈

#### 원인

#### 해결

- 해당 패치(MAPREDUCE-6697)를 revert 함으로써 해결
- Apache에도 이슈(MAPREDUCE-7291)는 올려놓은 상태

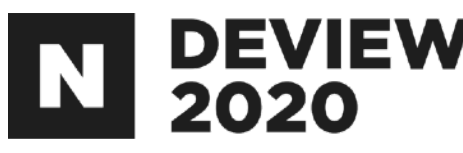

#### - 동시 task를 제한하는 부분의 패치(MAPREDUCE-6697)로 인한 side-effect

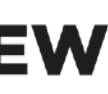

## 3.3.3Oozie-작업tracking이지연되는이슈

#### 현상

- Oozie에서 작업량이 늘어날 경우 작업의 상태변화를 점점 늦게 감지

#### 상황

#### - 상태변화의 감지가 늦어질 경우 작업의 종료를 인지하지 못하기 때문에 다음 작업들의 수행이점점늦어지고이로인한서비스의지연 및 장애가발생

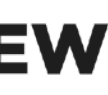

가늦어지는상황

- 
- 
- 

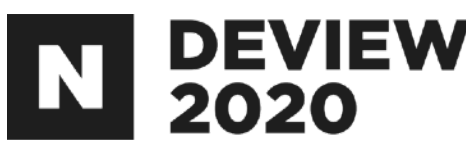

#### - 수행중인 작업이 동시에 체크할 수 있는 스레드의 수를 초과할 경우 상태변화의 감지

## 3.3.4Oozie-작업tracking이지연되는이슈

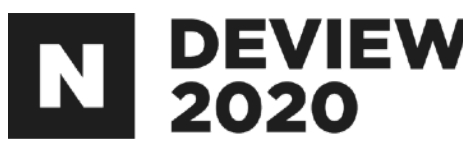

- Kerberized AM과 Oozie가 정상적으로 통신을 할 수 없었고, 체크하는 스레드는 작업
- 즉 체크하는 스레드 수 만큼만 작업들이 상태체크가 가능(이후 작업은 체크불가)

- Oozie server의 mapred-site의 mapreduce.job.am-access-disabled값을

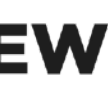

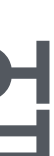

#### 원인

- 작업의 상태 변화 체크시 AM(Application Master)에 요청을 하게 되는데 이종료 될때까지sleep후요청을반복

# true로 변경하여서 해결(리소스매니저를 통해 체크를 하도록 변경)

#### 해결

# 3.4 사내에서 DNS를 운영하고, 하둡관련 DNS등록시유의사항

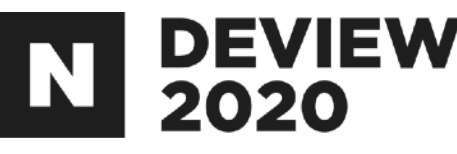

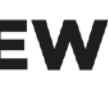

#### CNAME 레코드의 장점 - 장비의 IP가 변경되어도 신경쓸 필요가 없음(운영의 편리성 증가)

- 
- A 레코드 namenode01.apps.com. A 10.100.99.88

#### A 레코드와 CNAME 레코드의 차이점

## 인프라에서제공되는장비정보

3.4.1 CNAME 레코드 사용시 유의사항

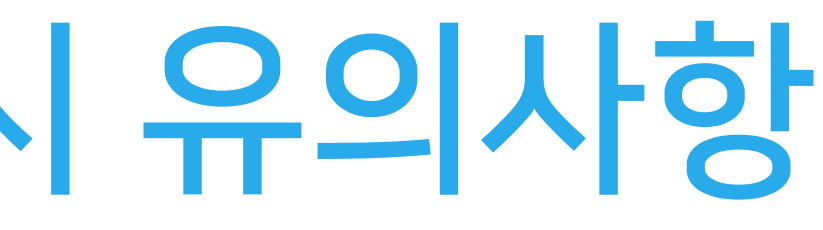

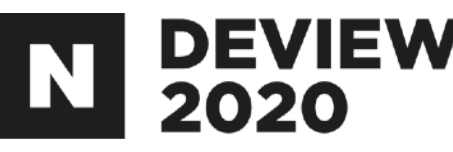

# - CNAME 레코드 - namenode01.apps.com. CNAME machine001.infra.com.

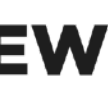

- 해당 장비에 부여해야 하는 도메인 -namenode01.apps.com
- -IP:10.100.99.88,domainName:machine001.infra.com

CNAME레코드가아래와같이설정된상황 - namenode01.apps.com. CNAME machine001.infra.com. SPNEGO를 사용하는 호스트에 CNAME 레코드 사용시 문제점 - namenode01.apps.com에 접속을 할 경우 HTTP/namenode01.apps.com에 대한 서비스 티켓의 발급을 요청해야 하는데, HTTP/machine001.infra.com에 대한 서비스 티켓의발급을요청하고,없으니 실패 브라우저환경에따라문제가발생(macOS기준) -파이어폭스,사파리에서는정상동작 -크롬에서실패 SPNEGO를사용하는호스트에CNAME레코드사용시문제가발생할

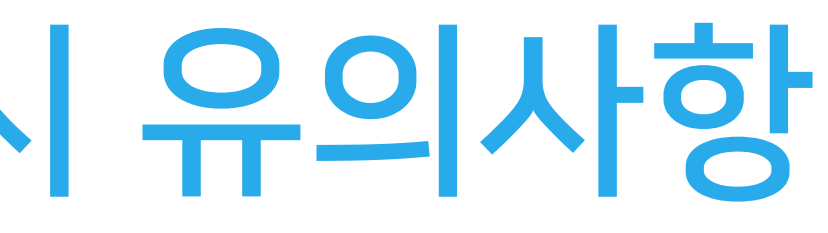

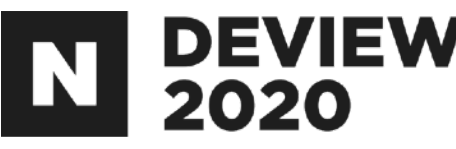

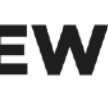

## 3.4.1 CNAME 레코드 사용시 유의사항

수있습니다.

### 3.4.2 PTR 레코드의 활용

다음의 장비는 클라이언트의 /etc/hosts에 IP/FQDN 정보가 필요 - HiveServer2, Hive metastore, Zookeeper IP/FQDN을추가하지않으면문제점발생 - Hive, Zookeepr의 코드상의 이슈로 인한 접속 불가 환경) DNS에 PTR 레코드(Reverse Domain)를 추가

클라이언트에서 /etc/hosts 를 수정하기 힘든경우 PTR 레코드의 추가 를 통해 해결할 수 있습니다.

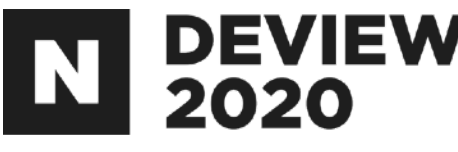

# 클라이언트에서 /etc/hosts를 수정하기가 힘든 경우(e.g. 컨테이너

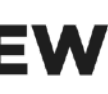

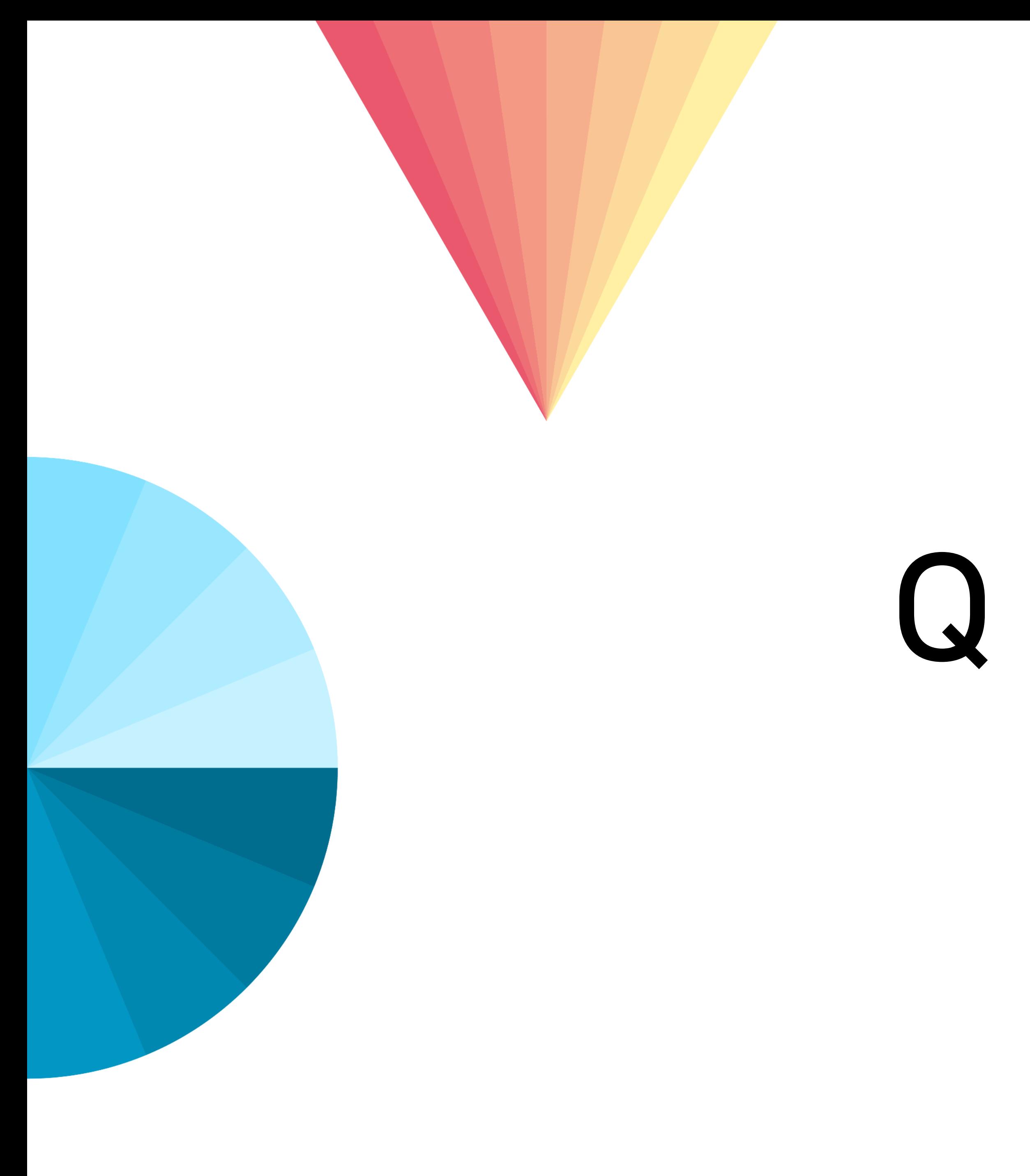

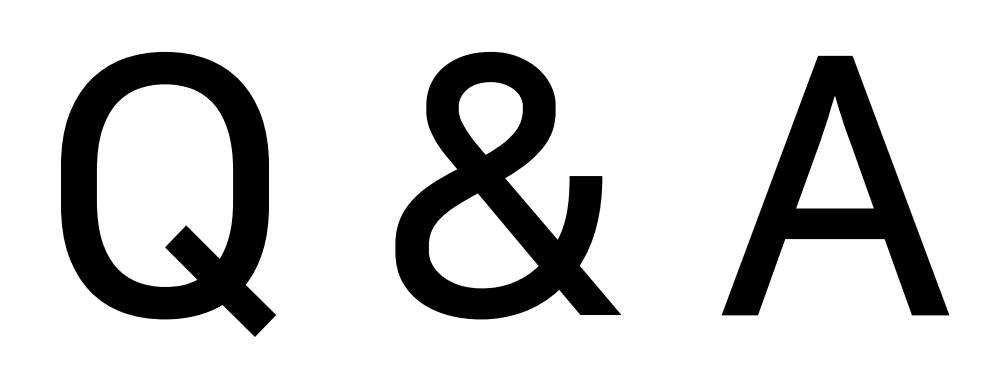

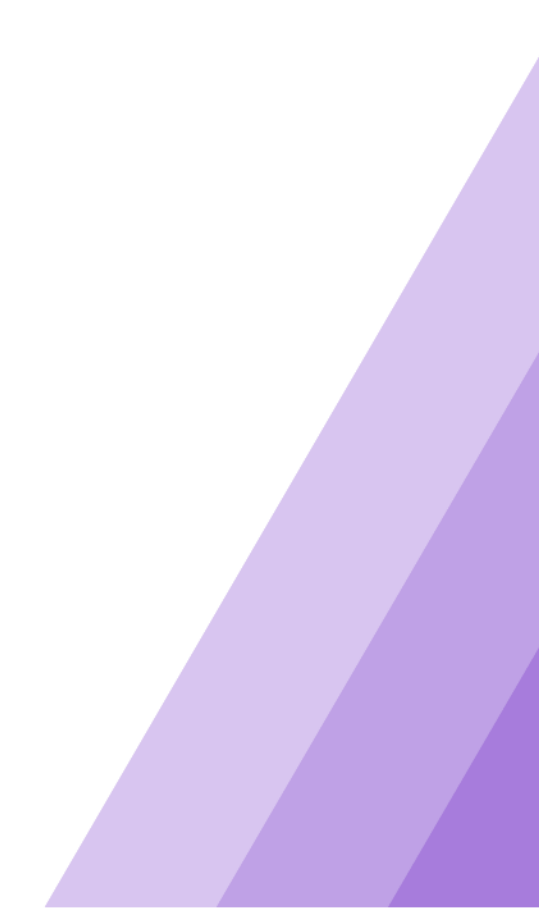

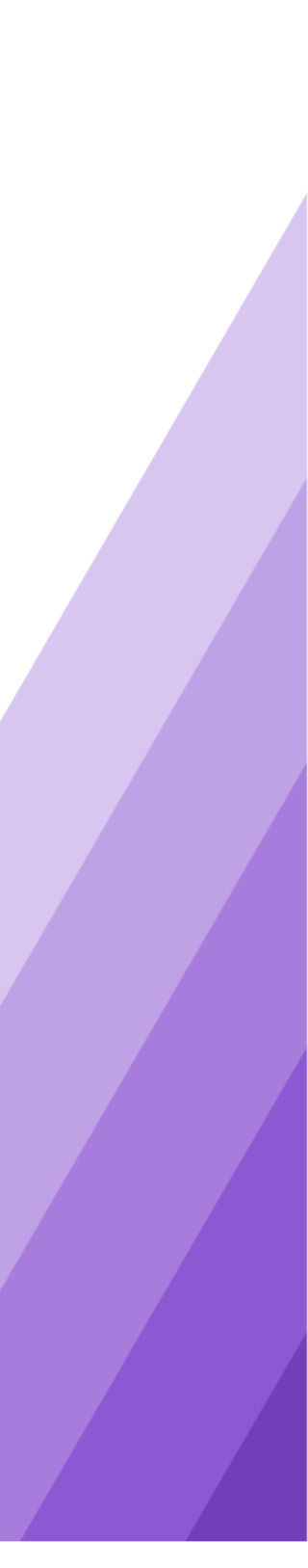

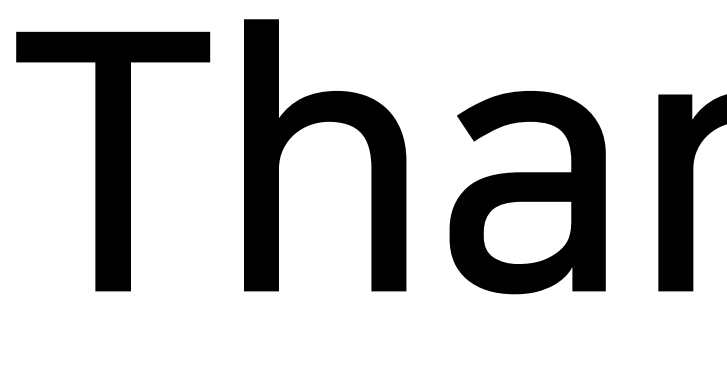

Thank You

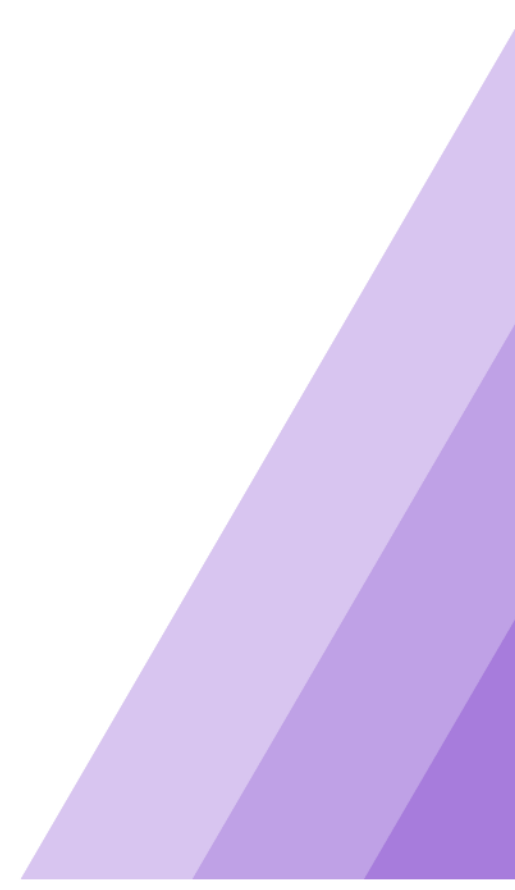

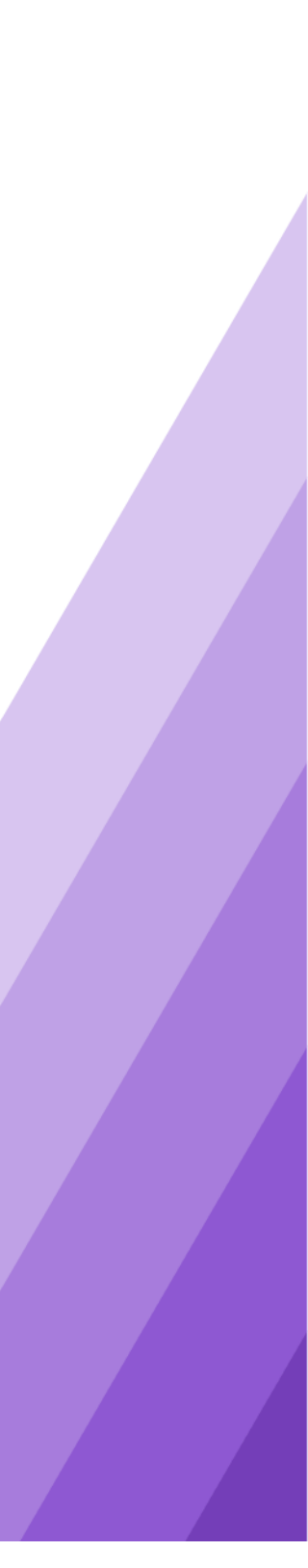

# Appendix

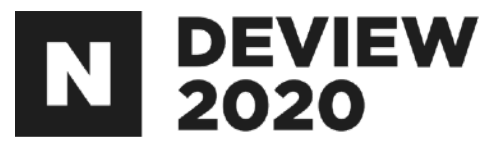

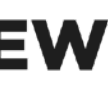

## 2.1.5접근하려는(Trusted)클러스터의하둡설정

#### /etc/hosts수정(접근을허락한클러스터의네임노드의정보를추가)

x.x.x.xtest-nn001.domain.com x.x.x.x[test-nn002.domain.com](http://test-nn002.domain.com)

#### /etc/krb5.conf수정(접근을허락한클러스터의KDC정보를추가)

```
B.EXAMPLE.COM = \{kdc=kerberos.dest.com
}
```
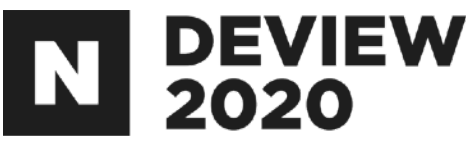

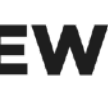

[domain\_realm]

.dest.com=B.EXAMPLE.COM dest.com=B.EXAMPLE.COM

[realms]

 $\mathbf{u}$  .

..

## 2.1.5접근하려는(Trusted)클러스터의하둡설정

#### hdfs-site.xml(접근을 허락한 클러스터의 HA 정보를 추가) 리소스매니저에만적용한다.

dfs.nameservices=\${기존 네임서비스},\${접근할 네임서비스} dfs.client.failover.proxy.provider.datalake=org.apache.hadoop.hdfs.server.namenode.ha.ConfiguredFailoverProxyProvider dfs.ha.namenodes.\${접근할 네임서비스}=nn1,nn2 dfs.namenode.rpc-address.\${접근할네임서비스}.nn1=test-nn001.dest.com:8020 dfs.namenode.rpc-address.\${접근할 네임서비스}.nn2=test-nn002.dest.com:8020 dfs.namenode.http-address.\${접근할 네임서비스}.nn1=test-nn001.dest.com:50070 dfs.namenode.http-address.\${접근할 네임서비스}.nn2=test-nn002.dest.com:50070

#### dfs.internal.nameservices는수정하지않는다.

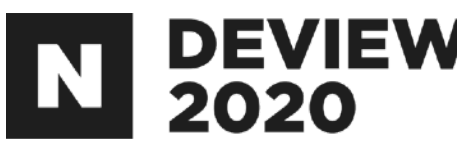

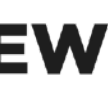
## 2.1.5접근을허가한(Trusting)클러스터의하둡설정

## core-site.xml수정(realm별사용자명변환룰추가)

<property>

<name>hadoop.security.auth\_to\_local</name>

<value>

위와 같이 설정할 경우 A.EXAMPLE.COM에서 foo라는 사용자가 접근 시 사용자명은\_cross\_realm\_a\_cluster\_users\_foo로치환된다.

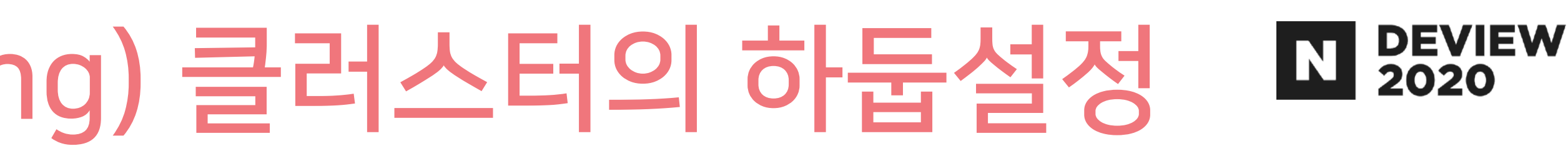

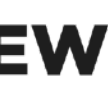

... RULE:[1:\$1@\$0](.\*@A.EXAMPLE.COM)s/(.+)@.\*/\_cross\_realm\_a\_cluster\_users\_\$1/ RULE:[2:\$1@\$0](.\*@A.EXAMPLE.COM)s/(.+)@.\*/\_cross\_realm\_a\_cluster\_users\_\$1/

...

DEFAULT

</value>

</property>

## 2.1.5접근을허가한(Trusting)클러스터의하둡설정

## kms-site.xml수정(realm별사용자명변환룰추가)

<property>

<name>hadoop.kms.authentication.kerberos.name.rules</name> <value>

...

위와 같이 설정할 경우 A.EXAMPLE.COM에서 foo라는 사용자가 접근 시 사용자명은\_cross\_realm\_a\_cluster\_users\_foo로치환된다.

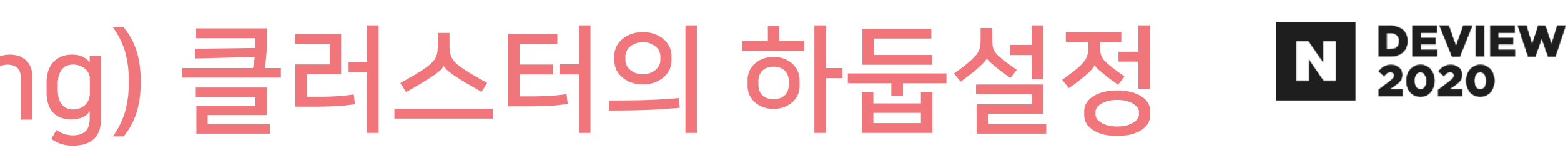

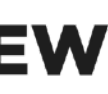

RULE:[1:\$1@\$0](.\*@A.EXAMPLE.COM)s/(.+)@.\*/\_cross\_realm\_a\_cluster\_users\_\$1/ RULE:[2:\$1@\$0](.\*@A.EXAMPLE.COM)s/(.+)@.\*/\_cross\_realm\_a\_cluster\_users\_\$1/

...

DEFAULT

</value>

</property>

## 2.2.1 KnoxSSO도입 전(SPNEGO) Web UI 접근 절차 E PEVIEW

#### 브라우저에서 SPNEGO\*가 되도록 설정 대용량 멀티테넌트 시큐어 하둡 클러스터를 시행착오 없이 만들기 발표자료 참고(p131~p135)

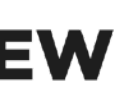

## 2. public key export

Knox 호스트에 접속 아래 명령으로cert추출 sudo su - knox /usr/hdp/current/knox-server/bin/knoxcli.sh export-cert 아래 명령으로 Cert를 한줄로 추출 grep-v'^-----'/usr/hdp/3.1.0.0-78/knox/data/security/keystores/gateway-identity.pem | tr-d '\n'

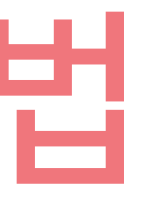

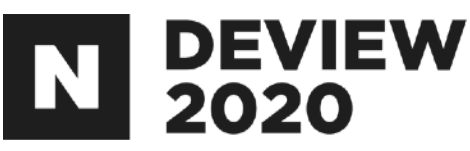

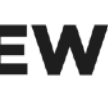

### 3.하둡설정 core-site.xml수정

hadoop.http.authentication.authentication.provider.url=\${KNOX\_URL}/gateway/knoxsso/api/v1/websso hadoop.http.authentication.type=org.apache.hadoop.security.authentication.server.JWTRedirectAuthenticationHandler hadoop.http.authentication.alt-kerberos.non-browser.user-agents=java,curl,wget,perl,python,commons-httpclient hadoop.http.authentication.signer.secret.provider=file hadoop.http.authentication.signature.secret.file=\${HTTP\_SECRET\_PATH} hadoop.http.authentication.cookie.domain=\${JWT\_COOKIE\_DOMAIN} hadoop.http.authentication.public.key.pem=\${KNOX\_PUBLIC\_KEY}

#### hdfs-site.xml수정

dfs.web.authentication.authentication.provider.url=\${KNOX\_URL}/gateway/knoxsso/api/v1/websso dfs.web.authentication.type=org.apache.hadoop.security.authentication.server.JWTRedirectAuthenticationHandler dfs.web.authentication.alt-kerberos.non-browser.user-agents=java,curl,wget,perl,python,commons-httpclient dfs.web.authentication.signer.secret.provider=file dfs.web.authentication.signature.secret.file=\${HTTP\_SECRET\_PATH} dfs.web.authentication.cookie.domain=\${JWT\_COOKIE\_DOMAIN} dfs.web.authentication.public.key.pem=\${KNOX\_PUBLIC\_KEY}

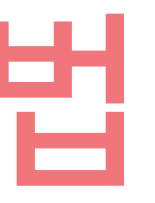

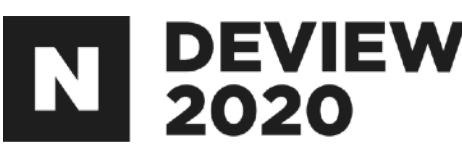

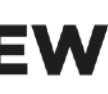

## 4.Spark설정

#### Advanced spark2-env 수정

{% if security\_enabled %} export SPARK\_HISTORY\_OPTS='-Dspark.ui.filters=org.apache.hadoop.security.authentication.server.AuthenticationFilter -Dspark.org.apache.hadoop.security.authentication.server.AuthenticationFilter.param.alt-kerberos.non-browser.useragents=java,curl,wget,perl,python,commons-httpclient -Dspark.org.apache.hadoop.security.authentication.server.AuthenticationFilter.params="type=org.apache.hadoop.security.a uthentication.server.JWTRedirectAuthenticationHandler,kerberos.principal={{spnego\_principal}},kerberos.keytab={{spnego\_ keytab}},authentication.provider.url=\${KNOX\_URL}/gateway/knoxsso/api/v1/ websso,signer.secret.provider=file,signature.secret.file=\${HTTP\_SECRET\_PATH},cookie.domain=\$ {JWT\_COOKIE\_DOMAIN},public.key.pem=\${KNOX\_PUBLIC\_KEY}"' {%endif %}

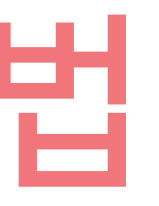

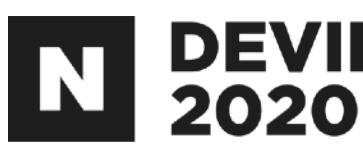

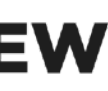

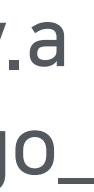

## 5.Oozie설정 oozie-site.xml수정

oozie.server.authentication.type=kerberos oozie.authentication.authentication.provider.url=\${KNOX\_URL}/gateway/knoxsso/api/v1/websso oozie.authentication.type=org.apache.hadoop.security.authentication.server.JWTRedirectAuthenticationHandler oozie.authentication.alt-kerberos.non-browser.user-agents=java,curl,wget,perl,python,commons-httpclient oozie.authentication.signer.secret.provider=file oozie.authentication.signature.secret.file=\${HTTP\_SECRET\_PATH} oozie.authentication.cookie.domain=\${JWT\_COOKIE\_DOMAIN} oozie.authentication.public.key.pem=\${KNOX\_PUBLIC\_KEY}

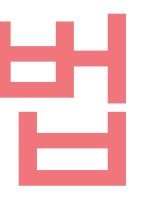

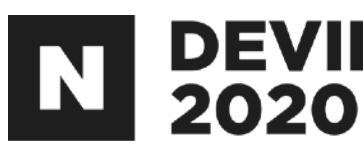

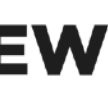

# 2.3.3나머지컴포넌트들의AccessLog설정

## **HttpFS**

#### SecondaryNameNode

#### JournalNode

log4j.logger.http.requests.webhdfs=INFO,webhdfsrequestlog log4j.appender.webhdfsrequestlog=org.apache.hadoop.http.HttpRequestLogAppender log4j.appender.webhdfsrequestlog.Filename=\${hadoop.log.dir}/access-webhdfs-yyyy\_mm\_dd.log log4j.appender.webhdfsrequestlog.RetainDays=3

log4j.logger.http.requests.secondary=INFO,secondaryrequestlog log4j.appender.secondaryrequestlog=org.apache.hadoop.http.HttpRequestLogAppender log4j.appender.secondaryrequestlog.Filename=\${hadoop.log.dir}/access-secondary-yyyy\_mm\_dd.log log4j.appender.secondaryrequestlog.RetainDays=3

log4j.logger.http.requests.journal=INFO,journalrequestlog log4j.appender.journalrequestlog=org.apache.hadoop.http.HttpRequestLogAppender log4j.appender.journalrequestlog.Filename=\${hadoop.log.dir}/access-journal-yyyy\_mm\_dd.log log4j.appender.journalrequestlog.RetainDays=3

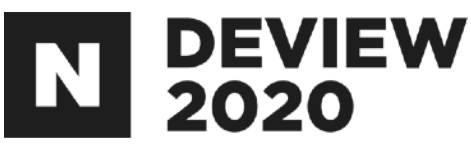

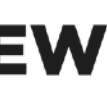

# 2.3.3나머지컴포넌트들의AccessLog설정

### NFS3

#### DataNode

#### NodeManager

log4j.logger.http.requests.nfs3=INFO,nfs3requestlog log4j.appender.nfs3requestlog=org.apache.hadoop.http.HttpRequestLogAppender log4j.appender.nfs3requestlog.Filename=\${hadoop.log.dir}/access-nfs3-yyyy\_mm\_dd.log log4j.appender.nfs3requestlog.RetainDays=3

log4j.logger.http.requests.datanode=INFO,datanoderequestlog log4j.appender.datanoderequestlog=org.apache.hadoop.http.HttpRequestLogAppender log4j.appender.datanoderequestlog.Filename=\${hadoop.log.dir}/access-datanode-yyyy\_mm\_dd.log log4j.appender.datanoderequestlog.RetainDays=3

log4j.logger.http.requests.nodemanager=INFO,nodemanagerrequestlog log4j.appender.nodemanagerrequestlog=org.apache.hadoop.http.HttpRequestLogAppender log4j.appender.nodemanagerrequestlog.Filename=\${hadoop.log.dir}/access-nodemanager-yyyy\_mm\_dd.log log4j.appender.nodemanagerrequestlog.RetainDays=3

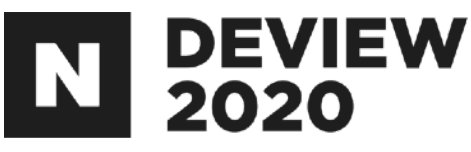

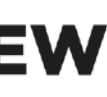

# 2.3.3나머지컴포넌트들의AccessLog설정

### Timeline

#### KMS

log4j.logger.http.requests.timeline=INFO,timelinerequestlog log4j.appender.timelinerequestlog=org.apache.hadoop.http.HttpRequestLogAppender log4j.appender.timelinerequestlog.Filename=\${hadoop.log.dir}/access-timeline-yyyy\_mm\_dd.log log4j.appender.timelinerequestlog.RetainDays=3

log4j.logger.http.requests.kms=INFO,kmsrequestlog log4j.appender.kmsrequestlog=org.apache.hadoop.http.HttpRequestLogAppender log4j.appender.kmsrequestlog.Filename=\${hadoop.log.dir}/access-kms-yyyy\_mm\_dd.log log4j.appender.kmsrequestlog.RetainDays=3

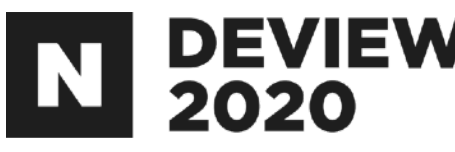

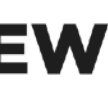

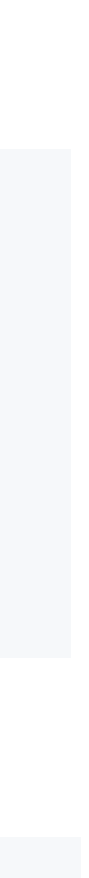

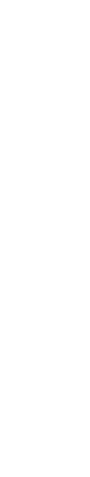

#### 2.4.4 Apache Spark의 Dynamic Allocation 지원 **DEVIEW**  $2020$

### yarn-site.xml수정

yarn.nodemanager.aux-services=mapreduce\_shuffle,spark2\_shuffle,spark\_shuffle yarn.nodemanager.aux-services.spark\_shuffle.class=org.apache.spark.network.yarn.YarnShuffleService yarn.nodemanager.aux-services.spark\_shuffle.classpath=\${JAR\_DIRECTORY}/\*

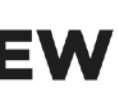